### **Declaration**

**1.** This manual is designed for the usage of A80 BT, applying to A80 BT automotive diagnosis platform.<br>No part of this manual can be reproduced, stored in a retrieval system or transmitted, in any **XTOOL** A80 BT Intelligent Diagnosis System<br>Declaration<br>1. This manual is designed for the usage of A80 BT, applying to A80 BT automotive<br>diagnosis platform.<br>No part of this manual can be reproduced, stored in a retrieval

**XTOOL** A80 BT Intelligent Diagnosis System<br>
Declaration<br>
1. This manual is designed for the usage of A80 BT, applying to A80 BT automotive<br>
diagnosis platform.<br>
No part of this manual can be reproduced, stored in a retrie **Form SET INTERT CONTAINS (SET INTERT CONTAINS AND BEAM**<br>**FORM** 1. This manual is designed for the usage of A80 BT, applying to A80 BT automotive<br>diagnosis platform.<br>No part of this manual can be reproduced, stored in a re **XTOOL A80 BT Intelligent Diagnosis System**<br>**Declaration**<br>1. This manual is designed for the usage of A80 BT, applying to A80<br>diagnosis platform.<br>No part of this manual can be reproduced, stored in a retrieval system or tr

**2.** This manual is designed for the usage of A80 BT, applying to A80 BT automotive diagnosis platform.<br>No part of this manual can be reproduced, stored in a retrieval system or transmitted, in any form or by any means (el **Example 1.** This manual is designed for the usage of A80 BT, applying to A80 BT automotive diagnosis platform.<br>No part of this manual can be reproduced, stored in a retrieval system or transmitted, in any form or by any m 1. This manual is designed for the usage of A80 BT, applying to A80 BT automotive diagnosis platform.<br>No part of this manual can be reproduced, stored in a retrieval system or transmitted, in any form or by any means (elec 1. This manual is designed for the usage of A80 B'<br>diagnosis platform.<br>No part of this manual can be reproduced, stored in a re<br>form or by any means (electronic, mechanical, phot<br>without the prior written permission of Xto No part of this manual can be reproduced, stored in a retrieval system or transmitted, in any<br>form or by any means (electronic, mechanical, photocopying, recording, or otherwise),<br>without the prior written permission of Xt No part of this manual can be reproduced, stored in a retrieval system or transmitted, in any<br>form or by any means (electronic, mechanical, photocopying, recording, or otherwise),<br>without the prior written permission of Xt form or by any means (electronic, mechanical, photocopying, recording, or otherwise), without the prior written permission of Xtool.<br>
2. This electronic control system diagnostic unit is<br>designed for professional vehicle m

2. This electronic control system diagnostic unit isdesigned for professional vehicle maintenance technicians. It has a certain reliability, however, it can not exclude vehicle damage and losscaused by customer technical p 2. This electronic control system diagnostic unit isdesigned for professional vehicle maintenance technicians. It has a certain reliability, however, it can not exclude vehicle damage and losscaused by customer technical p maintenance technicians. It has a certain reliability, however, it can not exclude vehicle damage and losscaused by customer technical problems, vehicle problems or other factors, so users need to take risks.<br>3. Use the de damage and losscaused by customer technical problems, vehicle problems or other factors, so<br>users need to take risks.<br>3. Use the device only as described in this manual. The user will be responsible solely for the<br>after-ef 3. Use the device only as described in this manual. The user will be responsible solely for the after-effects of violating the laws and regulations caused by using the product or its data information, Xtool will not bear a S. Use the device only as described in this manual. The user will be responsible solely for the after-effects of violating the laws and regulations caused by using the product or its data information, Xtool will not bear a after-effects of violating the laws and regulations caused by usi<br>information, Xtool will not bear any legal responsibility for that.<br>4. Xtool shall not be liable for any incidental or consequential dar<br>consequential damag 4. Xtool shall not be liable for any incidental or consequential damages or for any economic<br>consequential damages arising from the accidents of individual users and the third parties,<br>misuse or abuse of the device, unauth

misuse or abuse of the device, unauthorized change or repair of the device, or the failure made by the user not to use the product according to the manual.<br>
5. All information, specifications and illustrations in this manu made by the user not to use the product according to the manual.<br>
5. All information, specifications and illustrations in this manual are based on the latest<br>
configurations and functions available at the time of printing. 5. All information, specifications and illustrations in this manual are based on the latest configurations and functions available at the time of printing. Xtool reserves the right to make changes at any time without noti 5. All information, specifications and illustrations in this manual are based on the latest<br>configurations and functions available at the time of printing. Xtool reserves the right to make<br>changes at any time without notic configurations and functions available at the time of printing. Xtool reserves the right to make<br>changes at any time without notice.<br>6. **ATOOL** is the registered trademark of Shenzhen Xtooltech Co., Ltd.<br>7.In countries tha changesat any time without notice.<br>
6. **XTOOL** is the registered trademark of Shenzhen Xtooltech Co., Ltd.<br>
7.In countries that the trademarks, service marks, domain names, logos and the name of the<br>
ecompany are notregi 6. **XTOOL** is the registered trademark of Shenzhen<br>7. In countries that the trademarks, service marks, domain<br>company are notregistered, Xtool claims that it still reserve<br>trademarks, service marks, domain names, logos an 8. **EXECT ASSET ASSET ASSET ASSET ASSET ASSET ASSET ASSET ASSET ASSET AND THE CONDUCT A CONDITION THE COMPANY AND CONDUCT A CONDITION THE COMPANY SERVICE mannes, logos and the name of the company are notregistered, Xtool c** The countries that the trademarks, service marks, domain names, logos and the name of the company are notregistered, Xtool claims that it still reserves the ownership of the unregistered trademarks, service marks, domain n

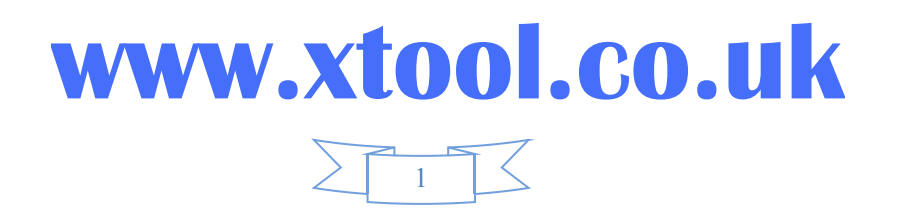

### Contents

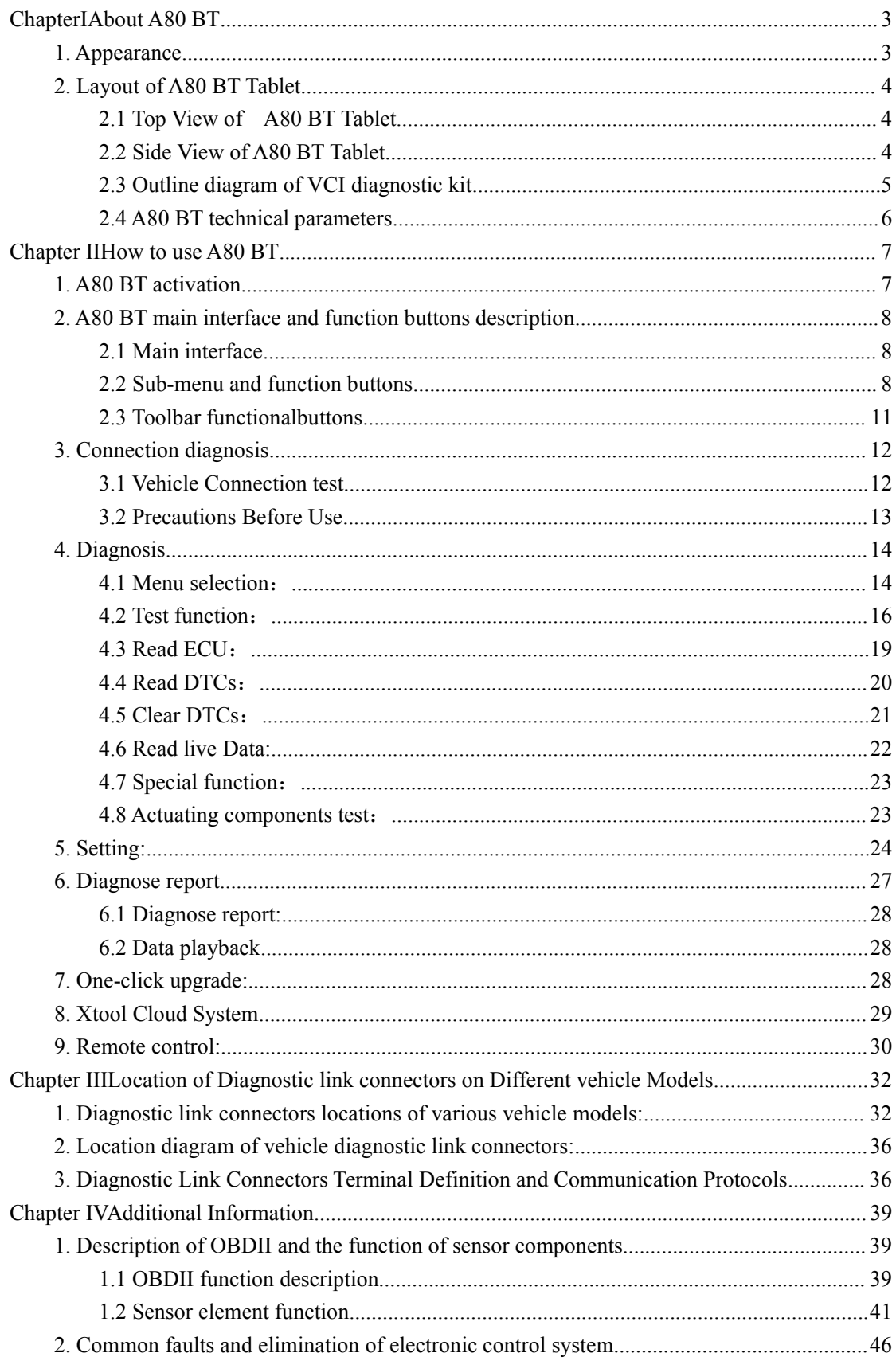

### www.xtool.co.uk

 $\frac{1}{2}$ 

# **Chapter I About A80 BT**

### <span id="page-2-1"></span><span id="page-2-0"></span>**1. Appearance**

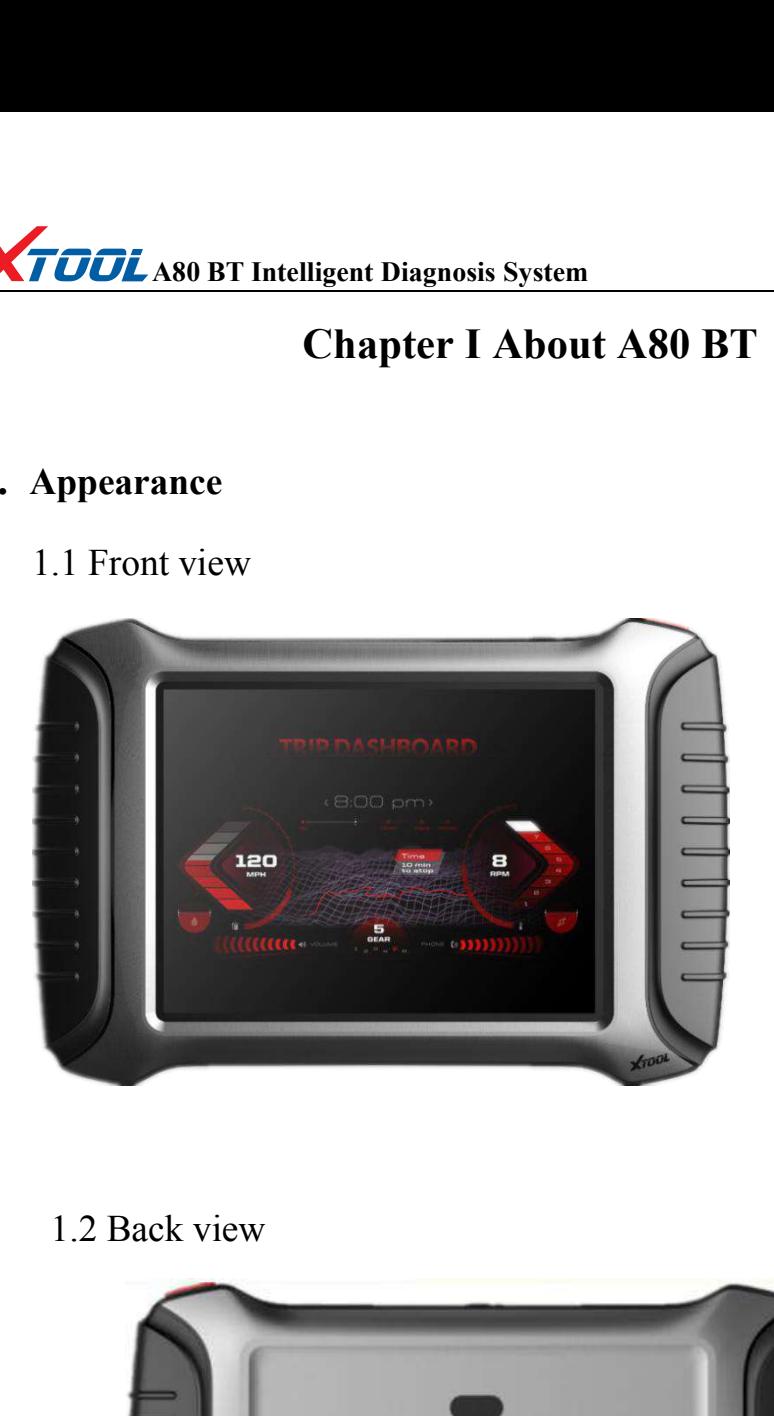

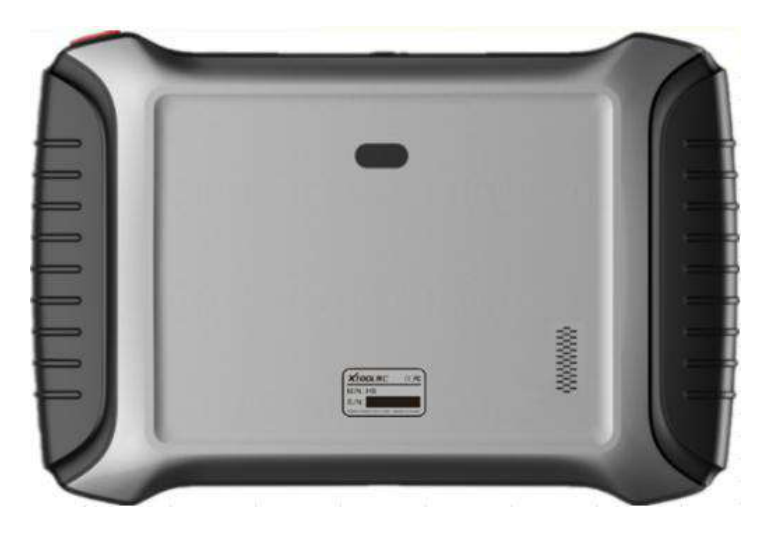

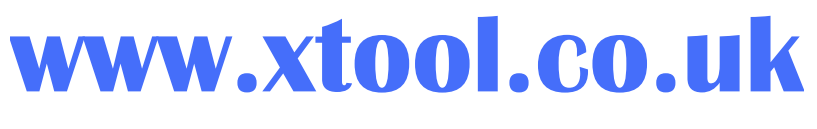

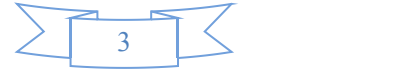

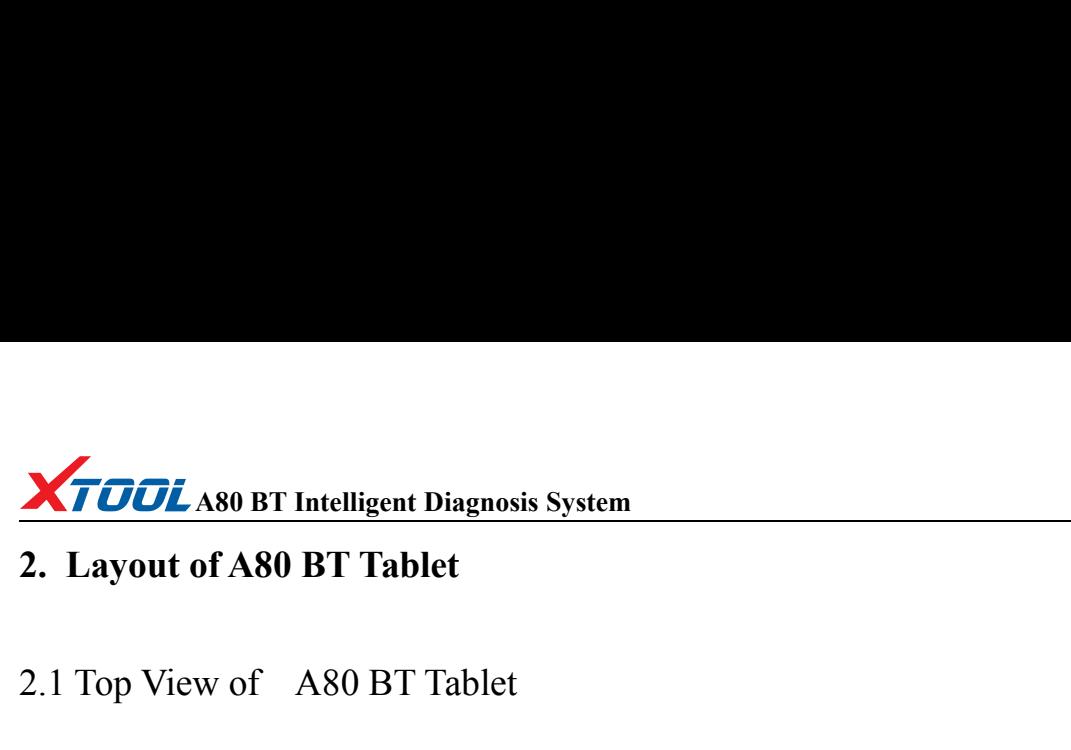

<span id="page-3-0"></span>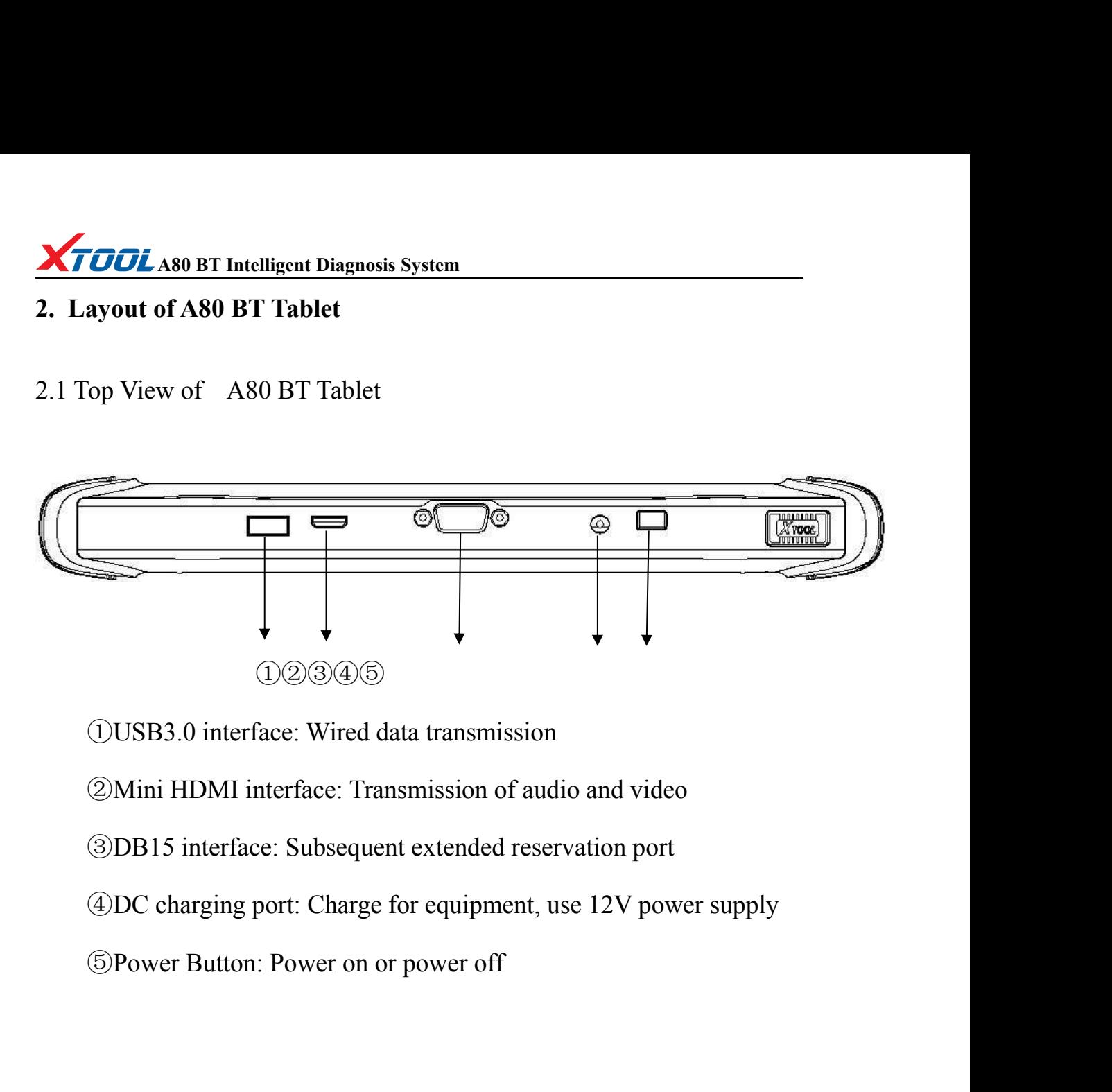

<span id="page-3-2"></span>

<span id="page-3-1"></span>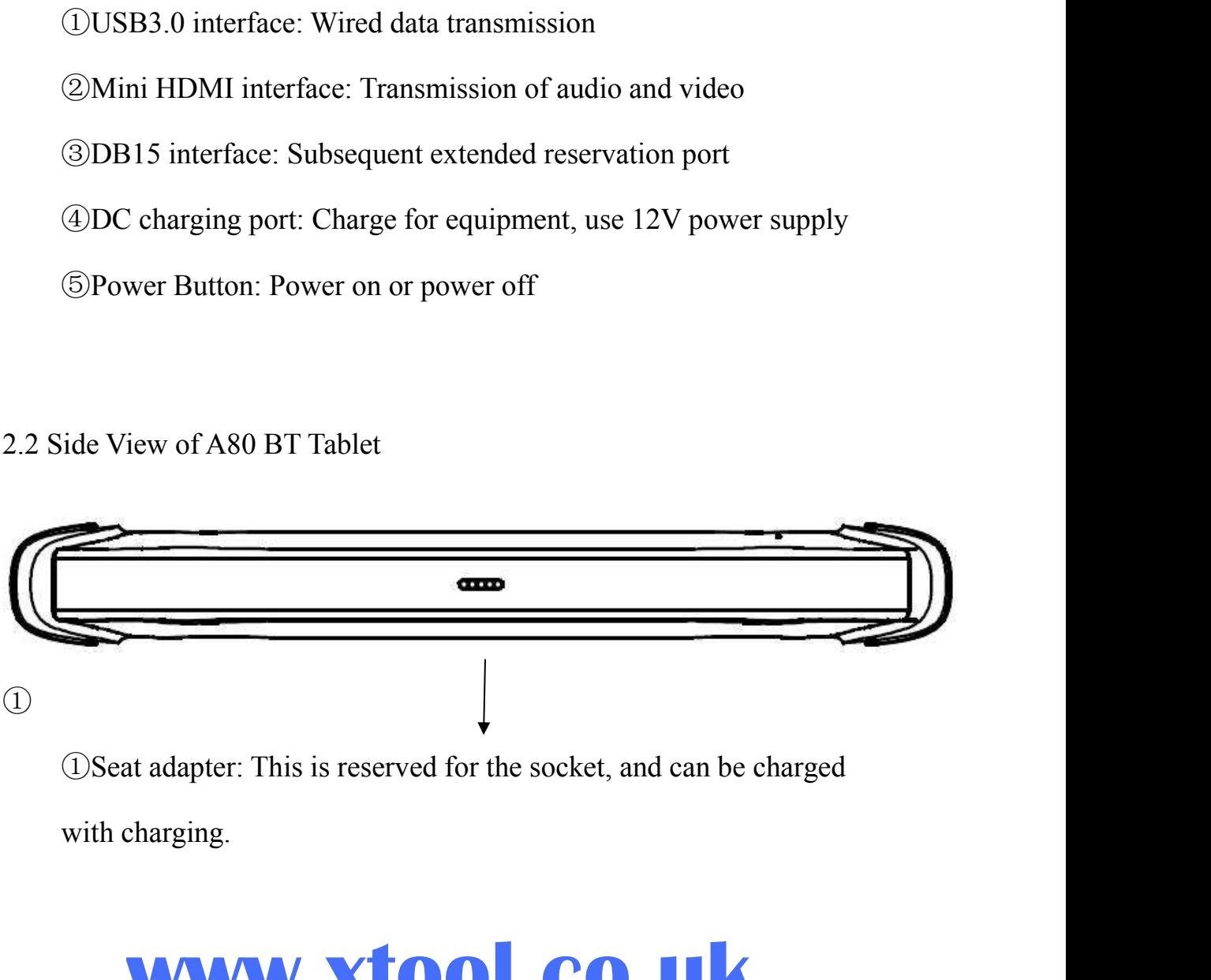

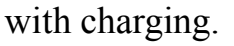

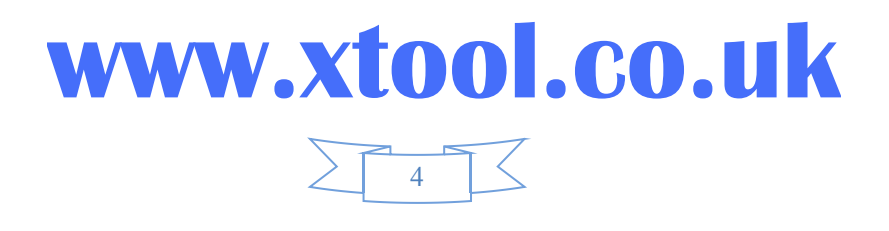

<span id="page-4-0"></span>

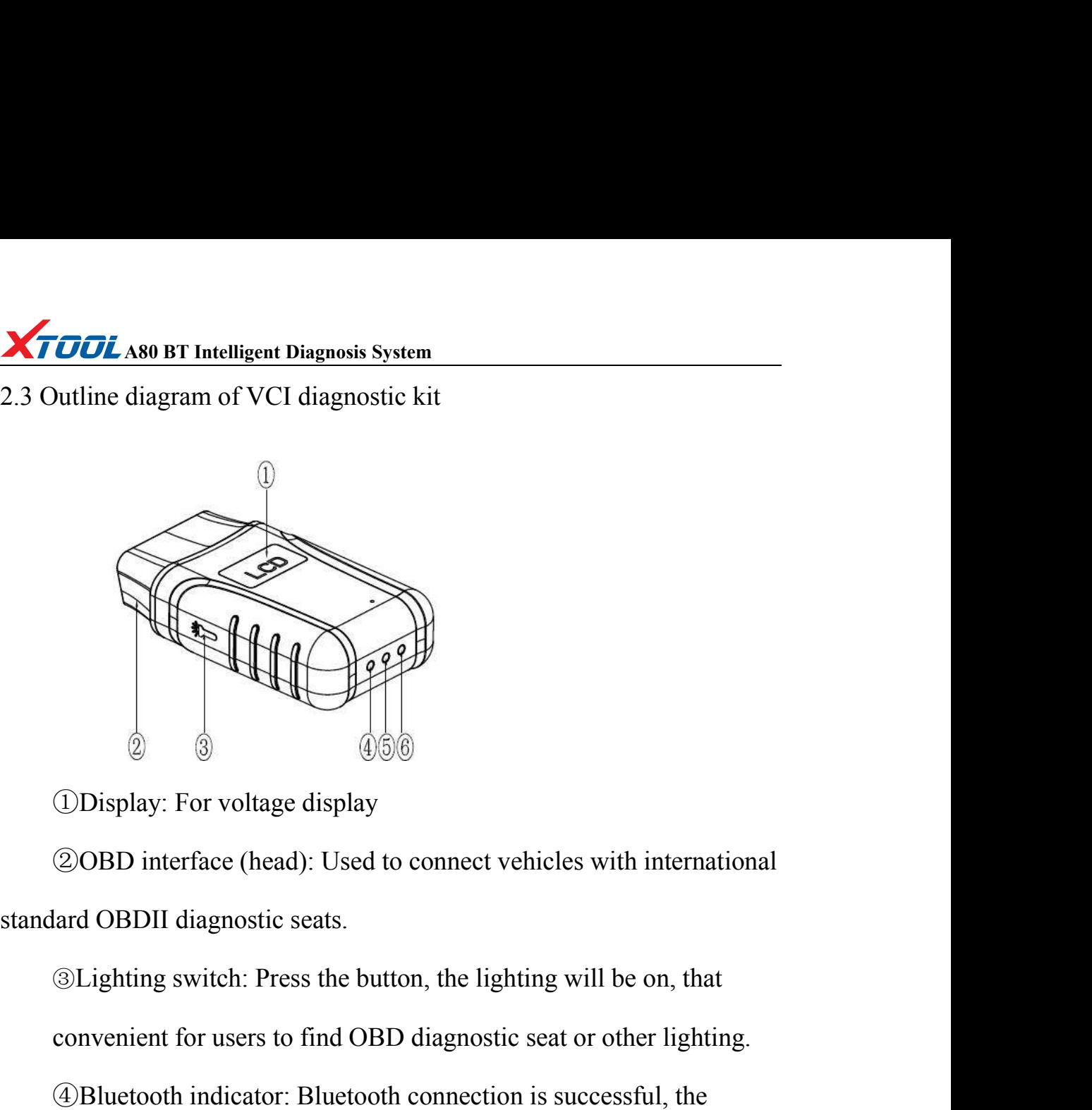

Convenient for voltage display<br>
(Display: For voltage display<br>
(200BD interface (head): Used to connect vehicles with international<br>
lard OBDII diagnostic seats.<br>
(3) Lighting switch: Press the button, the lighting will be **ODEXECT ACT CONSERVED CONSERVED IN A SET ALLOWST CONSERVANCE (SOBD interface (head): Used to connect vehicles with international lard OBDII diagnostic seats.<br>
<b>Example in the successful, the successful, the convenient for** 1993)<br>
1998) Display: For voltage display<br>
1998) interface (head): Used to connect vehicles with international<br>
1998) Standard OBDII diagnostic seats.<br>
1999 Standard OBDII diagnostic seats.<br>
1999 Standard Connection is not **20BD** interface (head): Used to connect vehicles with international<br>lard OBDII diagnostic seats.<br> **Elighting switch:** Press the button, the lighting will be on, that<br>
convenient for users to find OBD diagnostic seat or ot

ard OBDII diagnostic seats.<br> **The SUMBLE SUMBLE SUMBLE SUMBLE SUMBLE SUMBLE SUMBLE SUMBLE SUMBLE SUMBLE SUMBLE SUMBLE SUMBLE SUMBLE SUMBL**<br> **SUMBLE SUMBLE SUMBLE SUMBLE SUMBLE SUMBLE SUMBLE SUMBLE SUMBLE SUMBLE SUMBLE SU** Tress the button, the light<br>convenient for users to find OBD diagnostic :<br>4) Bluetooth indicator: Bluetooth connection<br>indicator is blue; Bluetooth is not connected, the in<br>5) Power indicator: The light is red after the p<br>

### **Function**

Welluetooth indicator: Bluetooth connection is successful, the<br>indicator is blue; Bluetooth is not connected, the indicator is not on.<br>
The vehicle diagnostic Fight is red after the power is connected.<br>
Welfield diagnostic indicator is blue; Bluetooth is not connected, the indicator is not on.<br> **SPower indicator:** The light is red after the power is connected.<br> **Consider by SV**-hicle diagnostic light: Entering the diagnostic system shows a<br> **EDEN EXECUTE:** The light is red after Convenient Convenient Convenient Convenient Special Special Specifical Specifical Specifical Specific VCI diagnostic box function: After inserting connects with A80 BT host computer b

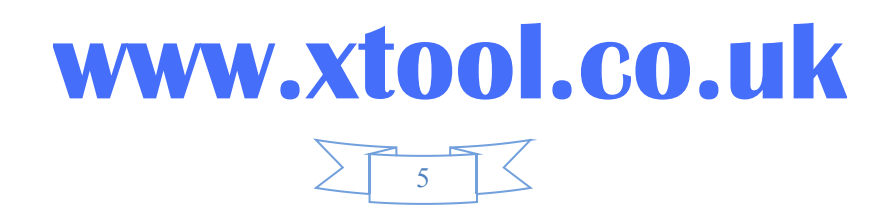

### **A80 BT Intelligent Diagnosis System XTOOL** A80 BT Intelligent Diagnosis System<br>2.4 A80 BT technical parameters<br>Operating system: Android **ODL** A80 BT Intelligent Diagnosis System<br>80 BT technical parameters<br>Operating system: Android<br>Processor: quad core processor 1.8GHz<br>Memory: 2GRAM, 32GROM **TOL** A80 BT Intelligent Diagnosis System<br>
80 BT technical parameters<br>
Operating system: Android<br>
Processor: quad core processor 1.8GHz<br>
Memory: 2GRAM, 32GROM<br>
Display / touch screen: 1024 • 768 resolution, 8 inch LED **COL** A80 BT Intelligent Diagnosis System<br>
260 BT technical parameters<br>
Operating system: Android<br>
Processor: quad core processor 1.8GHz<br>
Memory: 2GRAM, 32GROM<br>
Display / touch screen: 1024 • 768 resolution, 8 inch LED<br>
pa **COL** A80 BT Intelligent Diagnosis System<br>
80 BT technical parameters<br>
Operating system: Android<br>
Processor: quad core processor 1.8GHz<br>
Memory: 2GRAM, 32GROM<br>
Display / touch screen: 1024 • 768 resolution, 8 inch LED<br>
pat **XTOOL** A80 BT Intelligent Diagnosis System<br>
2.4 A80 BT technical parameters<br>
Operating system: Android<br>
Processor: quad core processor 1.8GHz<br>
Memory: 2GRAM, 32GROM<br>
Display / touch screen: 1024 • 768 resolution, 8 incl<br>

Operating system: Android<br>
Processor: quad core processor 1.8GHz<br>
Memory: 2GRAM, 32GROM<br>
Display / touch screen: 1024 • 768 resolution, 8 inch L<br>
patible touch screen<br>
Camera: rear camera, 8 million pixels, with flash auto

<span id="page-5-0"></span>80 BT technical parameters<br>
Operating system: Android<br>
Processor: quad core processor 1.8GHz<br>
Memory: 2GRAM, 32GROM<br>
Display / touch screen: 1024 • 768 resolution, 8 inch LED<br>
patible touch screen<br>
Camera: rear camera, 8 m

Processor: quad core processor 1.8GHz<br>Memory: 2GRAM, 32GROM<br>Display / touch screen: 1024 • 768 resolution, 8 inch LED<br>patible touch screen<br>Camera: rear camera, 8 million pixels, with flash autofocus.<br>Sensor: gravity sensor Memory: 2GRAM, 32GROM<br>
Display / touch screen: 1024 • 768 resolution, 8 inch LED<br>
patible touch screen<br>
Camera: rear camera, 8 million pixels, with flash autofocus.<br>
Sensor: gravity sensor<br>
Audio input / output: microphone Display / touch screen: 1024 • 768 resolution, 8 inch LED<br>patible touch screen<br>Camera: rear camera, 8 million pixels, with flash autofocus.<br>Sensor: gravity sensor<br>Audio input / output: microphone, 4 band 3.5 millimeter ste patible touch screen<br>Camera: rear camera, 8 million pixels, with flash autofocus.<br>Sensor: gravity sensor<br>Audio input / output: microphone, 4 band 3.5 millimeter stereo.<br>Interface: USB3.0, DC charging port, MINI HDMI, DB15 Sensor: gravity sensor<br>
Audio input / output: microphone, 4 band 3.5 millimeter stereo.<br>
Interface: USB3.0, DC charging port, MINI HDMI, DB15 interface.<br>
Battery: 10000mAh 3.7V lithium polymer battery<br>
Input voltage: +9~+3 Audio input / output: microphone, 4 band 3.5 millimeter stereo.<br>Interface: USB3.0, DC charging port, MINI HDMI, DB15 interfa<br>Battery: 10000mAh 3.7V lithium polymer battery<br>Input voltage: +9~+36VDC, compatible with 12V and Interface: USB3.0, DC charging port, MINI HDMI, DB15 interface.<br>Battery: 10000mAh 3.7V lithium polymer battery<br>Input voltage: +9~+36VDC, compatible with 12V and 24V voltage<br>m.<br>Working temperature: -20 to 50 C (-4 to 126 C)

system.

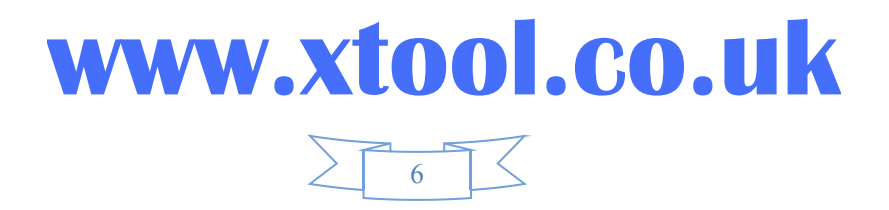

# **Chapter Diagnosis System**<br> **Chapter IIHow to use A80 BT**<br>
tion

<span id="page-6-0"></span>**1. A80 BT Intelligent Diagnosis System**<br> **1. A80 BT activation**<br>
1.1 In order not to affect the using and upgrad software, please be sure to activate A80 BT. **COL** A80 BT Intelligent Diagnosis System<br>
Chapter IIHow to use A80 BT<br>
80 BT activation<br>
1.1 In order not to affect the using and upgrading of newly released<br>
vare, please be sure to activate A80 BT. **STOOL** A80 BT Intelligent Diagnosis System<br>
Chapter IIHow to use A80 BT<br>
1. A80 BT activation<br>
1.1 In order not to affect the using and upgrading of newly released<br>
software, please be sure to activate A80 BT.

<span id="page-6-1"></span>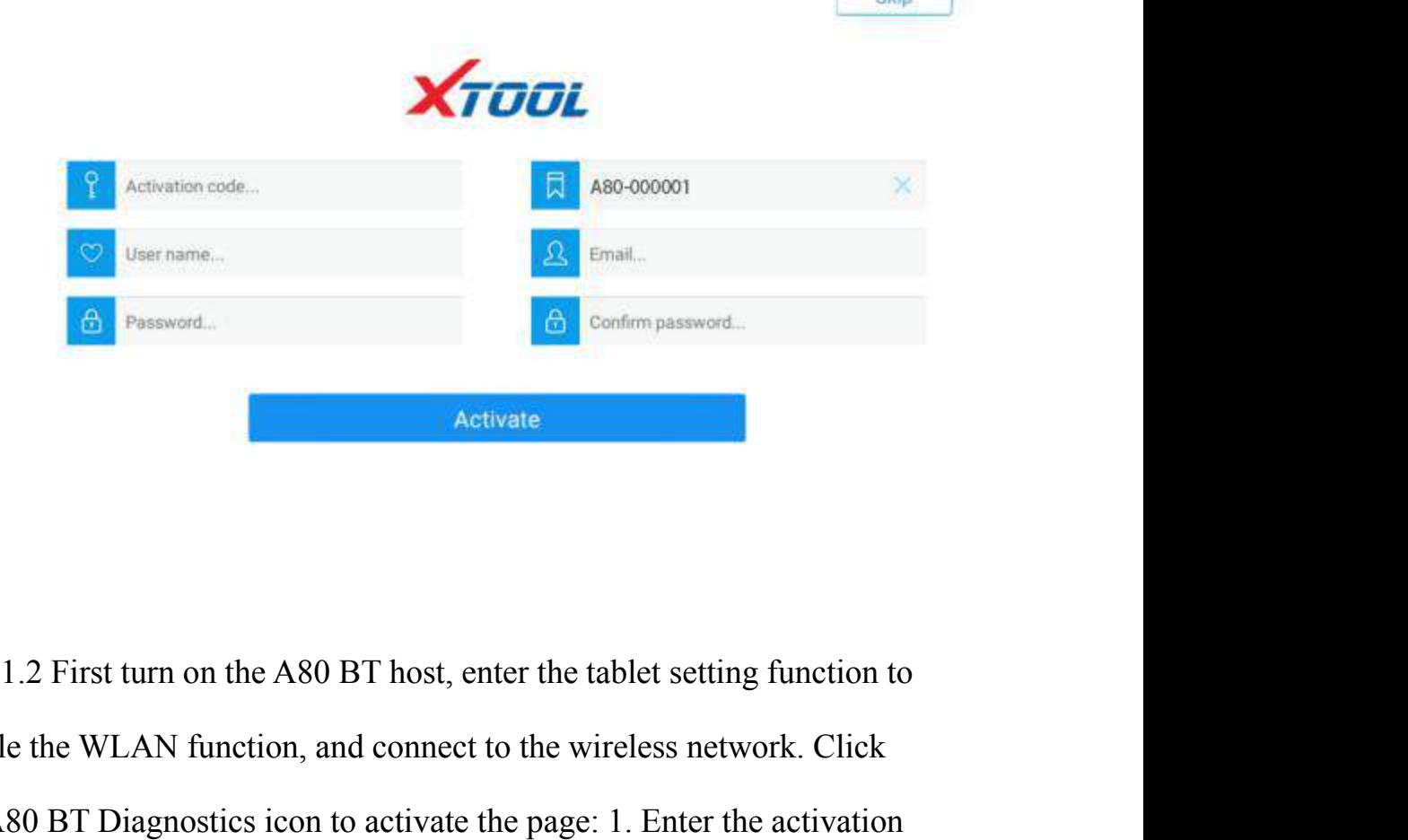

will be prompted to verify the mobile number. Please enter the mobile Enall.<br> **Englemenable the WLAN function, and connect to the wireless network.** Click<br>
the A80 BT Diagnostics icon to activate the page: 1. Enter the activation<br>
code on the certificate; 2. Enter the six digits after the S/ The A80 BT Diagnostics icon to activate<br>and Activate<br>the A80 BT Diagnostics icon to activate the page: 1. Enter the activation<br>code on the certificate; 2. Enter the six digits after the S/N code on the<br>certificate; 3. Ente Activate<br>1.2 First turn on the A80 BT host, enter the tablet setting function to<br>enable the WLAN function, and connect to the wireless network. Click<br>the A80 BT Diagnostics icon to activate the page: 1. Enter the activatio 1.2 First turn on the A80 BT host, enter the tablet setting function to<br>enable the WLAN function, and connect to the wireless network. Click<br>the A80 BT Diagnostics icon to activate the page: 1. Enter the activation<br>code on 1.2 First turn on the A80 BT host, enter the tablet setting function to<br>enable the WLAN function, and connect to the wireless network. Click<br>the A80 BT Diagnostics icon to activate the page: 1. Enter the activation<br>code on 1.2 First turn on the A80 BT host, enter the tablet setting function to<br>enable the WLAN function, and connect to the wireless network. Click<br>the A80 BT Diagnostics icon to activate the page: 1. Enter the activation<br>code o enable the WLAN function, and connect to the wireless network. Click<br>the A80 BT Diagnostics icon to activate the page: 1. Enter the activation<br>code on the certificate; 2. Enter the six digits after the S/N code on the<br>cer

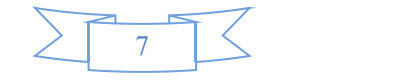

**A80 BT Intelligent Diagnosis System**<br>
eive the SMS verification code, and enter the verification **XTOOL** A80 BT Intelligent Diagnosis System<br>number, receive the SMS verification code, and enter the verification<br>code in A80 BT.<br>Note: In order to improve A80 BT, every time period, Xtool will update **XTOOL** A80 BT Intelligent Diagnosis System<br>number, receive the SMS verification code, and enterpode in A80 BT.<br>Note: In order to improve A80 BT, every time per<br>A80 BT, pop up the update box directly on the dia

**XTOOL** A80 BT Intelligent Diagnosis System<br>number, receive the SMS verification code, and enter the verification<br>code in A80 BT.<br>Note: In order to improve A80 BT, every time period, Xtool will update<br>A80 BT, pop up the up **XTOOL** A80 BT Intelligent Diagnosis System<br>number, receive the SMS verification code, and enter the verification<br>code in A80 BT.<br>Note: In order to improve A80 BT, every time period, Xtool will update<br>A80 BT, pop up the up **XTOOL** A80 BT Intelligent Diagnosis System<br>number, receive the SMS verification cod<br>code in A80 BT.<br>Note: In order to improve A80 BT, ever<br>A80 BT, pop up the update box directly<br>to install.<br>2. A80 BT main interface and fu **2. Assumed ABO BT Intelligent Diagnosis System**<br>
number, receive the SMS verification code, and enter the verification<br>
code in A80 BT.<br>
Note: In order to improve A80 BT, every time period, Xtool will update<br>
A80 BT, pop The EV Aso B1 memgent biagnosis system<br>mber, receive the SMS verification code, and entate<br>le in A80 BT.<br>te: In order to improve A80 BT, every time per<br>0 BT, pop up the update box directly on the dia<br>nstall.<br>**A80 BT main** in A80 BT.<br>
In order to improve A80 BT, every time period, Xtool will update<br>
BT, pop up the update box directly on the diagnosis interface, click<br>
stall.<br> **80 BT main interface and function buttons description**<br>
1 Main i

<span id="page-7-1"></span><span id="page-7-0"></span>

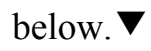

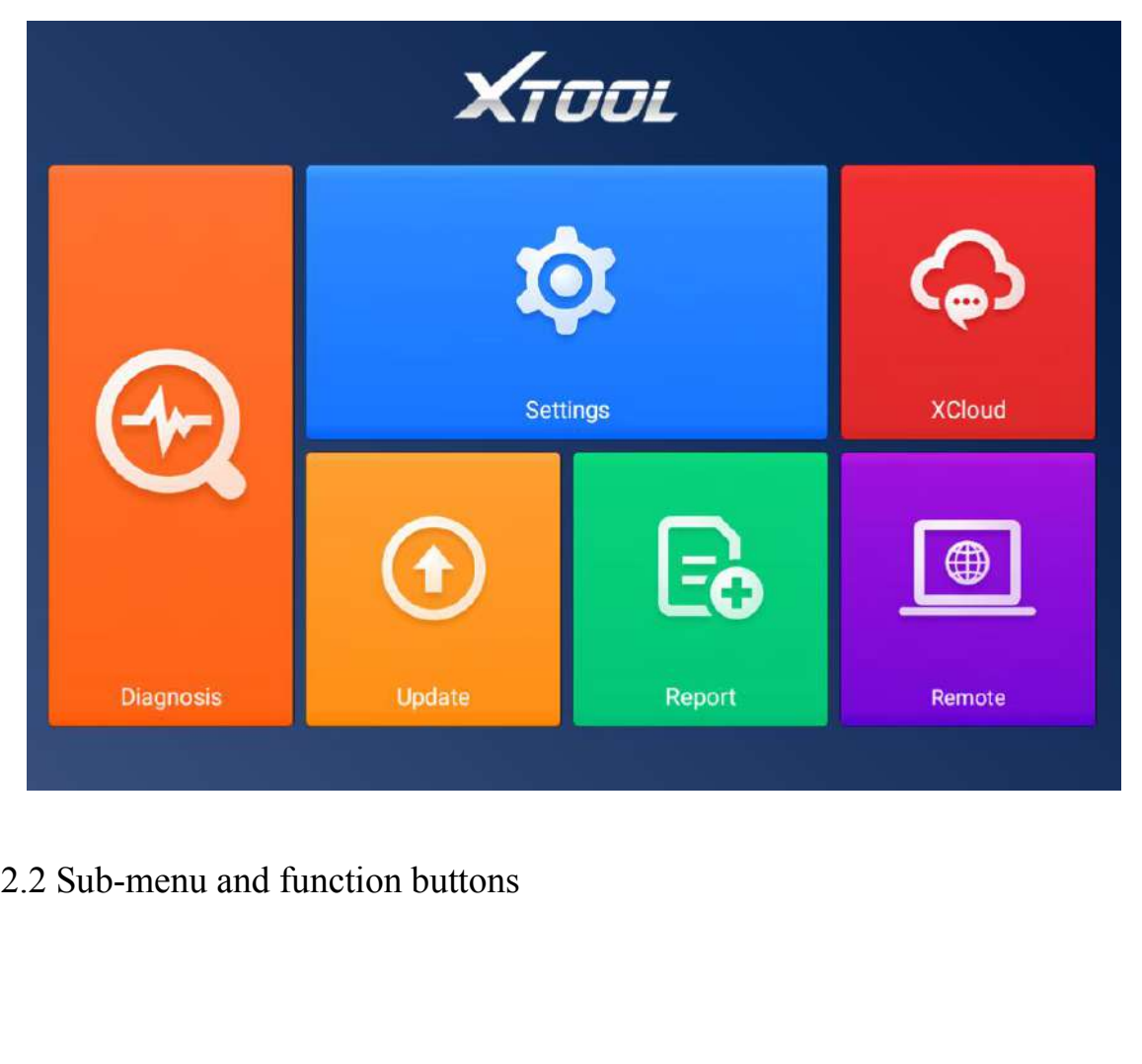

<span id="page-7-2"></span>![](_page_7_Picture_9.jpeg)

![](_page_8_Picture_77.jpeg)

### **www.xtool.co.uk**

![](_page_8_Picture_3.jpeg)

![](_page_9_Picture_64.jpeg)

### **www.xtool.co.uk**

![](_page_9_Picture_3.jpeg)

<span id="page-10-0"></span>![](_page_10_Picture_57.jpeg)

![](_page_10_Picture_3.jpeg)

<span id="page-11-1"></span>

**XTOOL** A80 BT Intelligent Diagnosis System<br>
3.1 Vehicle Connection test<br>
(1) The A80 BT host is connected to the vehicle throug (1) The A80 BT Intelligent Diagnosis System<br>
(1) The A80 BT host is connected to the vehicle through the VCI<br>
(1) The A80 BT host is connected to the vehicle through the VCI<br>
(2) Turn on the car ignition switch and press t **XTOOL** A80 BT Intelligent Diagnosis System<br>
3. Connection diagnosis<br>
3.1 Vehicle Connection test<br>
(1) The A80 BT host is connected to the vehicle through the VCI<br>
diagnostic box with the main test line.<br>
(2) Turn on the c (2) Turn on the car ignition system<br>
(1) The A80 BT host is connected to the vehicle through the VCI<br>
(1) The A80 BT host is connected to the vehicle through the VCI<br>
(2) Turn on the car ignition switch and press the A80 B

<span id="page-11-0"></span>![](_page_11_Figure_6.jpeg)

seat)  $\begin{bmatrix} 1 & 0 & 0 \\ 0 & 0 & 0 \\ 0 & 0 & 0 \\ 0 & 0 & 0 \\ 0 & 0 & 0 \\ 0 & 0 & 0 \\ 0 & 0 & 0 \\ 0 & 0 & 0 \\ 0 & 0 & 0 \\ 0 & 0 & 0 \\ 0 & 0 & 0 \\ 0 & 0 & 0 \\ 0 & 0 & 0 & 0 \\ 0 & 0 & 0 & 0 \\ 0 & 0 & 0 & 0 \\ 0 &$ SUCT box (can be directly connected to the vehicle diagnostic<br>
SUCT SCS Accessory after connecting the vehicle diagnostic<br>
3 Adapter cable (optional for non-standard OBD II 16pin<br>
ctors)<br>
Adapter (optional for non-standard

connectors)

### **www.xtool.co.uk**

![](_page_11_Picture_13.jpeg)

### **A80 BT Intelligent Diagnosis System XTOOL** A80 BT Intelligent Diagnosis System<br>3.2 Precautions Before Use<br>(1) Battery voltage range on the car: +9~+36VDC.

<span id="page-12-0"></span>

(1) Battery voltage range on the car:  $+9 \rightarrow +36$ VDC.<br>
(2) When the test harness is unplugged, the application hand pinch the head of the front end of the wire harness to unplug, do not pull the middle (2) The test harness is system<br>
2.2 Precautions Before Use<br>
(1) Battery voltage range on the car:  $+9 \rightarrow +36$ VDC.<br>
(2) When the test harness is unplugged, the application hand pinch the<br>
head of the front end of the wire har **ATOOL** A80 BT Intelligent Diagnosis System<br>
3.2 Precautions Before Use<br>
(1) Battery voltage range on the car:  $+9 \rightarrow +36 \text{VDC}$ .<br>
(2) When the test harness is unplugged, the application hand pinch the<br>
head of the front end **SET ASO BT Intelligent Diagnosis System**<br>3.2 Precautions Before Use<br>(1) Battery voltage range on the car:  $+9 \rightarrow +36$ VDC.<br>(2) When the test harness is unplugged, the application hand pinch the<br>head of the front end of the **ATOOL** A80 BT Intelligent Diagnosis System<br>
3.2 Precautions Before Use<br>
(1) Battery voltage range on the car:  $+9 \rightarrow +36 \text{VDC}$ .<br>
(2) When the test harness is unplugged, the application hand pinch the<br>
head of the front en 3.2 Precautions Before Use<br>
(1) Battery voltage range on the car:  $+9 \rightarrow +36$ VDC.<br>
(2) When the test harness is unplugged, the application hand pinch thead of the front end of the wire harness to unplug, do not pull the mic (1) Battery voltage range on the car:  $+9 \rightarrow +36$ VDC.<br>
(2) When the test harness is unplugged, the application hand pinch the<br>
head of the front end of the wire harness to unplug, do not pull the middle<br>
segment of the wiri (2) When the test harness is unplugged, the application hand pinch the head of the front end of the wire harness to unplug, do not pull the middle segment of the wiring bundle, and the plug connection beam sees the direct

head of the front end of the wire harness to unplug, do not pull the middle<br>segment of the wiring bundle, and the plug connection beam sees the<br>direction of the corresponding interface flat plug, and does not tend to be<br>in segment of the wiring bundle, and the plug connection beam sees the<br>direction of the corresponding interface flat plug, and does not tend to be<br>inserted to avoid damaging the terminal.<br>(3) When carrying out some special f direction of the corresponding interface flat plug, and does not tend to be<br>inserted to avoid damaging the terminal.<br>(3) When carrying out some special functions tests, users are required to<br>operate the device according t inserted to avoid damaging the terminal.<br>
(3) When carrying out some special functions tests, users are required to<br>
operate the device according to operating instructions. For some tests the<br>
vehicle has to meet certain (3) When carrying out some special functions tests, users are required to<br>operate the device according to operating instructions. For some tests the<br>vehicle has to meet certain requirements, for example: engine temperatur

selection. For some tests the vehicle has to meet certain requirements, for example: engine temperature 80°C/105°C, turn off loads (such as headlights, air-conditioner, etc.), put accelerator pedal in released position, et whicle has to meet certain requirements, for example: engine temperature 80 °C/105 °C, turn off loads (such as headlights, air-conditioner, etc.), put accelerator pedal in released position, etc.<br>
(4) As the domestic mode selection. accelerator pedal in released position, etc.<br>
(4) As the domestic models equipped with the electronic control system<br>
is messy, such as the failure to test or test data is not correct, consider the<br>
selected menu and the m (4) As the domestic models equipped with the electronic control system<br>is messy, such as the failure to test or test data is not correct, consider the<br>selected menu and the measured electronic control system is appropriat is messy, such as the failure to test or test data is not correct, cons<br>selected menu and the measured electronic control system is appr<br>you can find the vehicle ECU, through the ECU sticker model for<br>selection.<br>(5) You m selected menu and the measured electronic control system is appropriate,<br>you can find the vehicle ECU, through the ECU sticker model for menu<br>selection.<br>(5) You may not have a software upgrade or consult with the company's

by you can find the vehicle ECU, through the ECU sticker model for menu<br>selection.<br>
(5) You may not have a software upgrade or consult with the company's<br>
technical services when you do not find the vehicle or electronic

company to test the connection to avoid unnecessary loss.

![](_page_12_Picture_8.jpeg)

**A80 BT Intelligent Diagnosis System**<br> **O BT and vehicle communication, the direct shutdown is** (7) In A80 BT Intelligent Diagnosis System<br>
(7) In A80 BT and vehicle communication, the direct shutdown is<br>
prohibited. You should cancel the task before returning to the main<br>
interface for shutdown. **COL** A80 BT Intelligent Diagnosis System<br>
(7) In A80 BT and vehicle communication, the direct shutdown is<br>
prohibited. You should cancel the task before returning to the main<br>
interface for shutdown.<br>
(8) The use of A80 B **XTOOL** A80 BT Intelligent Diagnosis System<br>
(7) In A80 BT and vehicle communication, the diprohibited. You should cancel the task before return<br>
interface for shutdown.<br>
(8) The use of A80 BT should be lightly handled,<br>
a

**XTOOL** A80 BT Intelligent Diagnosis System<br>
(7) In A80 BT and vehicle communication, the direct shutdown is<br>
prohibited. You should cancel the task before returning to the main<br>
interface for shutdown.<br>
(8) The use of A80 **ATOOL** A80 BT Intelligent Diagnosis System<br>
(7) In A80 BT and vehicle communication, the direct shutdown is<br>
prohibited. You should cancel the task before returning to the main<br>
interface for shutdown.<br>
(8) The use of A80 **XTOOL** A80 BT Intelligent Diagnosis System<br>
(7) In A80 BT and vehicle communication, the direct<br>
prohibited. You should cancel the task before returning<br>
interface for shutdown.<br>
(8) The use of A80 BT should be lightly ha (7) In A80 BT and vehicle communication, the direct shutdown is<br>prohibited. You should cancel the task before returning to the main<br>interface for shutdown.<br>(8) The use of A80 BT should be lightly handled, as far as possibl prohibited. You should cancel the task before returning to the interface for shutdown.<br>
(8) The use of A80 BT should be lightly handled, as far a avoid vibration or impact. To ensure the service life of the touch the scree interface for shutdown.<br>
(8) The use of A80 BT should be lightly<br>
avoid vibration or impact. To ensure the st<br>
touch the screen gently.<br>
(9) During long period of non-use, pleas<br>
turn off the A80 BT unit.<br> **4. Diagnosis**<br> (8) The use of A80 BT should be lightly handled, as far as possible avoid vibration or impact. To ensure the service life of the touchscree<br>touch the screen gently.<br>(9) During long period of non-use, please disconnect the

<span id="page-13-1"></span><span id="page-13-0"></span>

(1)After the VCI box is connected to the car and the A80 BT unit.<br>
The A80 BT unit.<br> **nosis**<br>
(1) After the VCI box is connected to the car and the A80 BT is successfully paired with the wireless Bluetooth, the diagnostic<br> Following long period of non-use, please disconnect the power and then<br>n off the A80 BT unit.<br>Diagnosis<br>I Menu selection:<br>(1) After the VCI box is connected to the car and the A80 BT<br>host is successfully paired with the wi From the A80 BT unit.<br>In off the A80 BT unit.<br>Diagnosis<br>1 Menu selection:<br>(1) After the VCI box is connected to the car and the A80 BT<br>host is successfully paired with the wireless Bluetooth, the diagnostic<br>interface can b

![](_page_13_Picture_7.jpeg)

![](_page_14_Figure_0.jpeg)

FREE THE MERIDER CONTING CONTINUITY CONTINUITY CONTINUITY CONTINUITY CONTINUITY CONTINUITY CONTINUITY CONTINUITY CONTINUITY CONTINUITY AND A STATE SHOW Asian menu, choose the American Car into the American menu, choose the (2) The menu can be selected according to your needs: Choose<br>European car to enter the European car system, choose Asian Car Show<br>Asian menu, choose the American Car into the American menu, choose<br>the domestic car into the (2) The menu can be selected according to your needs: Choose<br>European car to enter the European car system, choose Asian Car Show<br>Asian menu, choose the American Car into the American menu, choose<br>the domestic car into the (2) The menu can be selected according to your nece European car to enter the European car system, choose Asi<br>Asian menu, choose the American Car into the American n<br>the domestic car into the domestic menu, according to th pean car to enter the European car system, choose Asian Car Show<br>
n menu, choose the American Car into the American menu, choose<br>
omestic car into the domestic menu, according to the model of the<br>
nosis of the choice of ca Asian menu, choose the American Car into the American menu, choose<br>the domestic car into the domestic menu, according to the model of the<br>diagnosis of the choice of car system to enter the search. You can<br>quickly search by the domestic car into the domestic menu, according to the m<br>diagnosis of the choice of car system to enter the search. You<br>quickly search by clicking on the magnifying glass icon in th<br>corner and entering models.<br>(3) In ad

![](_page_14_Picture_3.jpeg)

![](_page_15_Picture_0.jpeg)

<span id="page-15-0"></span>

The pressure reset<br>
Throttle Relearn<br>
2 Test function:<br>
(1) Using "BMW car" as an example, select "Royal Car V8.70",<br>
and then select the "GX9" menu to enter, you can see the "Engine<br>
system" icon, find the UMC engine syst The pressure reset Throttle Relearn<br>
Throttle Relearn<br>
(1) Using "BMW car" as an example, select "Royal Car V8.70",<br>
and then select the "GX9" menu to enter, you can see the "Engine<br>
system" icon, find the UMC engine syste 2 Test function:<br>
(1) Using"BMW car" as an example, seles<br>
and then select the "GX9" menu to enter, you can<br>
system" icon, find the UMC engine system (UDS<br>
following image:

![](_page_15_Picture_3.jpeg)

![](_page_16_Picture_76.jpeg)

The main function menu for different cars is slightly different, and the<br>
Sollowing options are included in the common main features menu:<br> **Read version information:** This function reads the ECU version<br>
information and d The main function menu for different cars is slightly different, and the<br>
Sollowing options are included in the common main features menu:<br> **Read version information:** This function reads the ECU version<br>
information and d The main function menu for different cars is slightly different, and the collowing options are included in the common main features menu:<br> **Read version information:** This function reads the ECU version<br>
information and di The main function menu for different cars is slightly different, and the<br>
bollowing options are included in the common main features menu:<br> **Read version information:** This function reads the ECU version<br>
information and d by ollowing options are included in the common main features menu:<br> **Read version information:** This function reads the ECU version<br>
information and displays it as "system identification" or "system<br>
information" menu in s Read version information: This function reads the ECU version<br>information and displays it as "system identification" or "system<br>information" menu in some electronic control. It has the same meaning,<br>and reads the software management. Francion" menu in some electronic control. It has the same meaning,<br>reads the software and hardware versions related to the ECU, the<br>el of the diesel engine, Information such as the date of manufacture<br>part number. It is c **Read Solution** and hardware versions related to the ECU, the el of the diesel engine, Information such as the date of manufacture part number. It is convenient for us to make records during the tenance process, and also f

Read DTCs: Read the fault codes of the history store in the ECU.

![](_page_16_Picture_5.jpeg)

**A80 BT Intelligent Diagnosis System**<br>**DTCs:** Clear the current and historical fault code memory **COL** A80 BT Intelligent Diagnosis System<br>
Clear DTCs: Clear the current and historical fault code memory<br>
d in the ECU. It can be cleared only after all faults have been<br>
nated. If there is a fault that is not eliminated, **STOOL** A80 BT Intelligent Diagnosis System<br>Clear DTCs: Clear the current and historical fault code memory<br>stored in the ECU. It can be cleared only after all faults have been<br>eliminated. If there is a fault that is not el **Example 19 Alternation**<br>Clear DTCs: Clear the current and historical fault code memory<br>stored in the ECU. It can be cleared only after all faults have been<br>eliminated. If there is a fault that is not eliminated, the fault **XTOOL** A80 BT Intelligent Diagnosis System<br> **Clear DTCs:** Clear the current and historical fault code memory<br>
stored in the ECU. It can be cleared only after all faults have been<br>
eliminated. If there is a fault that is n **TOOL** ASO BT Intelligent Diagnosis System<br>Clear DTCs: Clear the current and historical fault code memory<br>stored in the ECU. It can be cleared only after all faults have been<br>eliminated. If there is a fault that is not eli **XTOOL** A80 BT Intelligent Diagnosis System<br>Clear DTCs: Clear the current and historical fault code memory<br>stored in the ECU. It can be cleared only after all faults have been<br>eliminated. If there is a fault that is not el Clear DTCs: Clear the current and historical fault code memory<br>stored in the ECU. It can be cleared only after all faults have been<br>eliminated. If there is a fault that is not eliminated, the fault code cannot<br>be successfu stored in the ECU. It can be cleared only after all faults have been<br>eliminated. If there is a fault that is not eliminated, the fault code cannot<br>be successfully cleared. The fault code is always stored in the ECU and<br>rea rated. If there is a fault that is not eliminated, the fault code cannot<br>ccessfully cleared. The fault code is always stored in the ECU and<br>this fault code ever. Recommendation: Do not remove the fault code<br>lly. After read be successfully cleared. The fault code is always stored in the ECU and<br>read this fault code ever. Recommendation: Do not remove the fault code<br>casually. After reading the fault code, we must first record the fault<br>content

read this fault code ever. Recommendation: Do not remove the fault code<br>casually. After reading the fault code, we must first record the fault<br>content for the maintenance reference. When the fault is processed, there<br>will casually. After reading the fault code, we must first record the fault<br>content for the maintenance reference. When the fault is processed, there<br>will be no fault code after re-reading the fault code.<br>**Read live data:** It i content for the maintenance reference. When the fault is processed, there<br>will be no fault code after re-reading the fault code.<br>**Read live data:** It is to read the parameters of the current engine<br>running, such as oil pre will be no fault code after re-reading the fault code.<br> **Read live data:** It is to read the parameters of the current engine<br>
running, such as oil pressure, temperature, engine speed, fuel temperature,<br>
coolant temperature **Read live data:** It is to read the parameters of the current engine running, such as oil pressure, temperature, engine speed, fuel temperature, coolant temperature, intake air temperature and so on. Through these paramete running, such as oil pressure, temperature, engine speed, fuel temperature,<br>coolant temperature, intake air temperature and so on. Through these<br>parameters, we can basically directly determine which problems have<br>occurred, coolant temperature, intake air temperature and so on. Through these<br>parameters, we can basically directly determine which problems have<br>occurred, so that we have narrowed the scope when performing<br>maintenance, which is mo parameters, we can basically directly determine which problems have<br>occurred, so that we have narrowed the scope when performing<br>maintenance, which is more convenient. For many vehicles in the actual<br>operation process, bec For social and we have narrowed the scope when performing<br>maintenance, which is more convenient. For many vehicles in the actual<br>operation process, because of the deviation of the operating<br>characteristics of the electroni maintenance, which is more convenient. For many vehicles in the actual<br>operation process, because of the deviation of the operating<br>characteristics of the electronic components, the sensitivity reduction,<br>which all can be operation process, because of the deviation of the operating<br>characteristics of the electronic components, the sensitivity<br>which all can be judged in the data stream; For this function<br>be very familiar with the parameters **ACTURE ISSOCITE:** THE MANUSTRIET IS THE MANUSTRIET IS THE MAIN PURPOSE IN 1899-1016 Actuation to the parameters of the engine, such as: idle speed to the main purpose is to determine 105 degrees Celsius, the operating vol

**www.xtool.co.uk**

![](_page_17_Picture_4.jpeg)

### **A80 BT Intelligent Diagnosis System**<br>
Se actuator components are working properly. **XTOOL** A80 BT Intelligent Diagnosis System<br>whether these actuator components are working properly.<br>Special Features: Special models only.<br>(2) Toolbar function buttons description

![](_page_18_Picture_79.jpeg)

<span id="page-18-0"></span>Click to record the data, click again to send<br>your feedback to XTOOL service center.<br>4.3 Read ECU:<br>(1) This function is to read the ECU version information, in some<br>of the electronic control displayed as "System identifica Information Control exists the same, then used the same, the meaning is the same.<br>
1.3 Read ECU:<br>
(1) This function is to read the ECU version information, in some<br>
of the electronic control displayed as "System identifica solar technical and the set of the children and the SS and the children.<br>
4.3 Read ECU:<br>
(1) This function is to read the ECU version information, in some<br>
of the electronic control displayed as "System identification" or 4.3 Read ECU:<br>
(1) This function is to read the ECU version information<br>
of the electronic control displayed as "System identification" of<br>
Information" menu, the meaning is the same., It reads the ECU<br>
software, hardware

![](_page_18_Picture_7.jpeg)

![](_page_19_Picture_35.jpeg)

<span id="page-19-0"></span>ECU stored in the fault code, read the fault code when the screen will<br>ECU stored in the fault code, read the fault code when the screen will<br>display the read fault code and fault code definition, as shown in the<br>figure b display the read fault code and fault code and the electronic control<br>ECU stored in the fault code, read the fault code when the screen will<br>display the read fault code and fault code definition, as shown in the<br>figure bel 4.4 Read DTCs:<br>Select the "Read fault code" function to a<br>ECU stored in the fault code, read the fault code<br>display the read fault code and fault code defi<br>figure below. ▼

![](_page_19_Picture_3.jpeg)

![](_page_20_Picture_66.jpeg)

Tip: When the fault vehicle is detected, if the "system normal" or<br>"No Trouble code" is displayed, the ECU does not store the relevant fault<br>code or some fault phenomenon is not in the ECU monitoring range,<br>many belong to Tip: When the fault vehicle is detected, if the "system normal" or "No Trouble code" is displayed, the ECU does not store the relevant fault code or some fault phenomenon is not in the ECU monitoring range, many belong to Tip: When the fault vehicle is detected, if the "system normal" or<br>"No Trouble code" is displayed, the ECU does not store the relevant fault<br>code or some fault phenomenon is not in the ECU monitoring range,<br>many belong to Tip: When the fault vehicle is detected,<br>"No Trouble code" is displayed, the ECU do<br>code or some fault phenomenon is not in the<br>many belong to the mechanical system or ci<br>the sensor in the range of signal deviation, T<br>flow Tip: When the fault vehicle is detected, if the "system norma"<br>
"No Trouble code" is displayed, the ECU does not store the relevare<br>
code or some fault phenomenon is not in the ECU monitoring rang<br>
many belong to the mecha (1)After returning to the previous step, select the "Clear Code"<br>
(1)After returning to the mechanical system or circuit failure, it is possible that<br>
ensor in the range of signal deviation, This can be judged in the data<br>

<span id="page-20-0"></span>code and the history of the fault code to clear all, clear the fault code function to the mechanical function of the ECU stored in the ECU stored in the sensor in the range of signal deviation, This can be judged in the data<br>flow function.<br>4.5 Clear DTCs:<br>(1) After returning to the previous step many secong to the incentified by stead of encomparative, it is possible that<br>the sensor in the range of signal deviation, This can be judged in the data<br>flow function.<br>4.5 Clear DTCs:<br>(1) After returning to the previous s From the history of the fault code to clear all, clear the fault code<br>and the history of the previous step, select the "Clear Code"<br>function to clear the ECU stored in the current and historical fault code<br>memory, the imp

![](_page_20_Picture_4.jpeg)

### followingfigure.

![](_page_21_Picture_59.jpeg)

Vehicle identification number. WBAWX3102G0L60271<br>
Yes<br>
Yes<br>
C2 > Click "Yes" confirmation after clearing the fault code, such as<br>
normal communication will show "failure code cleanup success" or "fault<br>
code has been clear 4.6 Read live Data:<br>
2.6 Reference Theorem is the normal communication will show "failure code clean<br>
2.6 Read has been cleared", usually after clearing the fau<br>
2.6 Read live Data:<br>
2.6 Read live Data:<br>
2.6 Read live Data (2) Click "Yes" confirmation after clearing the fault code, such as<br>all communication will show "failure code clearing success" or "fault<br>has been cleared", usually after clearing the fault code and read the<br>to confirm the current data stream of this system as a reference; Click the "Data" code, and reduced to confirm the failure code is cleared.<br>
A.6 Read live Data:<br>
Click "Save As Reference" function key, will save this model the current d

<span id="page-21-0"></span>

records has been cleared", usually after clearing the fault code and read the code to confirm the failure code is cleared.<br>
4.6 Read live Data:<br>
Click "Save As Reference" function key, will save this model the current data

![](_page_21_Picture_7.jpeg)

**EXAMPLA ASO BT Intelligent Diagnosis System**<br>please go to the diagnostic report inside the data playback for review.<br>E81/E82/E87/E88 **Vehicle Check** Engine Oil **Front Brake** Rear Brake<br>
Brake Fluid Dust Filter<br>
Spark Plug<br>
Spark Plug<br>
Diesel Particle Filter<br>
Diesel Particle Filter<br>
4.7 Special function:<br>
The special functions of different vehicle systems will also be Spark Plug<br>
Vehicle Inspection<br>
Diesel Particle Filter<br>
Diesel Particle Filter<br>
The special functions of different vehicle systems will also be<br>
rent. Diesel Particle Filter<br>4.7 Special function:<br>The special functions of different vehicle systems will also be<br>different.<br>4.8 Actuating components test:<br>Test conditions: Follow the instructions, for example: The engine is

**A80 BT Intelligent Diagnosis System**

different.

<span id="page-22-1"></span>

<span id="page-22-0"></span>pecial functions<br>The special functions of different vehicle systems will also be<br>rent.<br>tutating components test:<br>Test conditions: Follow the instructions, for example: The engine is<br>unning and the ignition switch is turned 4.7 Special function:<br>The special functions of different vehicle systems will also be<br>different.<br>4.8 Actuating components test:<br>Test conditions: Follow the instructions, for example: The engine is<br>not running and the ignit The special functions of different vehicle systems will also be different.<br>4.8 Actuating components test:<br>Test conditions: Follow the instructions, for example: The engine is<br>not running and the ignition switch is turned o

![](_page_22_Picture_7.jpeg)

![](_page_23_Figure_0.jpeg)

**functional testing of components, when performing this function of the component to determine whether the actuator of the system can be used to perform action test of the Actuator component menu.<br>Tip: The "Action test" f** (1) Return the menu to "dynamic diagnostic data" to see the<br>
"Action test" function menu, choose to display the system can be used to<br>
perform action test of the Actuator component menu.<br>
Tip: The "Action test" function is (1) Return the menu to "dynamic diagnostic data" to see the<br>
"Action test" function menu, choose to display the system can be used to<br>
perform action test of the Actuator component menu.<br>
Tip: The "Action test" function is (2) The "Action menu, choose to display the system can be used to<br>
point action test of the Actuator component menu.<br>
Tip: The "Action test" function is a part of the system to perform<br>
ional testing of components, when pe perform action test of the Actuator component menu.<br>
Tip: The "Action test" function is a part of the system to perform<br>
functional testing of components, when performing this function, the<br>
diagnostic instrument will simu Tip: The "Action test" function is a part of the system to perform<br>functional testing of components, when performing this function, the<br>diagnostic instrument will simulate the ECU signal to carry out the action<br>of the comp functional testing of components, when p<br>diagnostic instrument will simulate the E<sup>d</sup><br>of the component to determine whether the<br> $(2)$  Return the menu to "dynamic"<br>Action test" function menu and select the<br>that will display

<span id="page-23-0"></span>Following 6 options are set:<br>
Let anguage and select the Actuator component that will display the system for action testing.<br>
5. Setting:<br>
Choose the "Settings" application to open the Settings scream set the language unit

nostic instrument will simulate the ECU signal to carry out the action<br>
e component to determine whether the actuator or line is good.<br>
(2) Return the menu to "dynamic diagnostic data" to see the<br>
ion test" function menu a of the component to determine whether the actuator or line is good.<br>
(2) Return the menu to "dynamic diagnostic data" to see the<br>
"Action test" function menu and select the Actuator component menu<br>
that will display the sy ion test" function menu and select the Actuator component menu<br>will display the system for action testing.<br>**Language:**<br>Choose the "Settings" application to open the Settings screen, you<br>et the language units and system-rel that will display the system for action testing.<br>
5. Setting:<br>
Choose the "Settings" application to open the Settings screen,<br>
can set the language units and system-related selection, and so on, if<br>
following 6 options are tting:<br>
Choose the "Settings" application to open the Settings screen, you<br>
et the language units and system-related selection, and so on, the<br>
wing 6 options are set:<br> **Language**: Select the language and select the desire

**www.xtool.co.uk**

![](_page_23_Picture_8.jpeg)

![](_page_24_Picture_30.jpeg)

### **Bluetooth**:

![](_page_24_Picture_4.jpeg)

![](_page_24_Picture_5.jpeg)

![](_page_25_Picture_0.jpeg)

![](_page_25_Picture_40.jpeg)

**malfunction**

![](_page_25_Picture_7.jpeg)

![](_page_26_Picture_63.jpeg)

<span id="page-26-0"></span>**Example 20**<br>About<br> $\frac{\text{App V3.17}}{\text{S61+6-000006}}$ <br>**6. Diagnose report**<br>Diagnostic Report is used for viewing and printing the saved files,<br>such as Live Data, Trouble Codes or pictures generated in the process of<br>diagnosi **Example 19 About**<br> **SABOUTE:**<br> **SABOUTES**<br> **CERTIFY ABOUTES:**<br> **CERTIFY ABOUTES:**<br> **CERTIFY ABOUTES:**<br> **CERTIFY ABOUTES:**<br> **CERTIFY ABOUTES:**<br> **CERTIFY FILES, PICTURES and Data Playback.**<br> **CERTIFY FILES, PICTURES and Dat** 

![](_page_26_Picture_3.jpeg)

![](_page_26_Picture_4.jpeg)

![](_page_27_Picture_0.jpeg)

<span id="page-27-0"></span>

TOL A80 BT Intelligent Diagnosis System<br>
iagnose report:<br>
The diagnostic report of the data stream or fault code in the course<br>
e vehicle is checked into the various diagnostic reports.<br>
K Report **COU A80 BT Intelligent Diagnosis System**<br>
6.1 Diagnose report:<br>
The diagnostic report of the data stream or fault code in the course<br>
of the vehicle is checked into the various diagnostic reports.<br>
Keport

<span id="page-27-2"></span><span id="page-27-1"></span>

kable of the Data playback<br>The Data playback feature lets you see which the Data playback feature lets you see which<br>Internal set of the Data playback feature lets you see which the Data playback feature lets you see which The Data playback feature lets you see which cars, which systems, 6.2 Data playback<br>The Data playback feature lets you see which cars, which systems,<br>and playback of recorded data streams freeze frames.<br>7. One-click upgrade: 5.2 Data playback<br>The Data playback feature lets you see which case of playback of recorded data streams freeze frames.<br>**7. One-click upgrade:**<br>The A80 BT device no longer requires a card to open the app and click Upgrad

Data playback<br>The Data playback feature lets you see which cars, which systems,<br>playback of recorded data streams freeze frames.<br>Dividend to be upgraded, just<br>the A80 BT device no longer requires a card to be upgraded, jus 6.2 Data playback<br>The Data playback feature lets you see which cars, which systems,<br>and playback of recorded data streams freeze frames.<br>7. **One-click upgrade:**<br>The A80 BT device no longer requires a card to be upgraded, j

![](_page_27_Picture_9.jpeg)

![](_page_28_Picture_55.jpeg)

<span id="page-28-0"></span>**EXECUTE ABOUT THE MARKOSIS-SHEVRO** VIO.51  $\frac{20180512}{084607}$ <br> **EXECUTE ABOUT THE MARKOSIS-CADULA** VIO.51  $\frac{20180512}{084607}$ <br> **EXECUTE ABOUT SERVICE ABOUT A** VIO.51  $\frac{20180512}{084607}$ <br> **B.** Xtool Cloud System<br>
Al platform, and can be combined with the results of the car diagnosis to<br>be computed with the results of the car diagnosis to<br>platform, and can be combined with the results of the car diagnosis to<br>query and use, and use the **EXECUTE AND SET AND USER SET AND USER SET AND USE THE FORM OF STATES.**<br> **All vehicle maintenance Technicians using our equipment can easily**<br>
inquire about the maintenance information we put on the cloud service<br>
platfor **8. Xtool Cloud System**<br>All vehicle maintenance Technicians using our equipment can easily<br>inquire about the maintenance information we put on the cloud service<br>platform, and can be combined with the results of the car dia 8. Xtool Cloud System<br>All vehicle maintenance Technicians using our equipment can easily<br>inquire about the maintenance information we put on the cloud service<br>platform, and can be combined with the results of the car diagn

![](_page_28_Picture_3.jpeg)

![](_page_29_Picture_0.jpeg)

Assistance. How to solve, you can open the application to seek Remote<br>
Assistance. How to solve, you can open the application to seek Remote<br>
Assistance. How to solve, you can open the application to seek Remote<br>
Assistan 9.2 Click the "remote and display the device ID and go to the A80 BT App and go to the A80 BT App  $9.2$  Click the "remote Control" application to open the TeamViewer and  $9.1$  Turn on A80 BT and go to the A80 BT App  $9.2$  **Example 2.2 Click the Example 2.2 Click the Example 2.2 Click the "remote Control" application to seek Remote<br>
1.2 Click the "remote Control" application to seek Remote<br>
1.2 Click the "remote Control" application to open** 9. Remote control:<br>
Maintenance Master in the repair process encountered problems, do<br>
not know how to solve, you can open the application to seek Remote<br>
Assistance. How to accept support from the Xtool Technology Center<br> Maintenance Master in the repair process encountered problems, do<br>now how to solve, you can open the application to seek Remote<br>stance. How to accept support from the Xtool Technology Center<br>9.1 Turn on A80 BT and go to th

<span id="page-29-0"></span>now how to solve, you can open the application to seek Remote<br>
stance. How to accept support from the Xtool Technology Center<br>
9.1 Turn on A80 BT and go to the A80 BT App<br>
9.2 Click the "remote Control" application to open Assistance. How to accept support from the Xtool Technology Center<br>9.1 Turn on A80 BT and go to the A80 BT App<br>9.2 Click the "remote Control" application to open the TeamViewer<br>interface. Generate and display the device ID 9.1 Turn on A80 BT and go to the A80 BT App<br>
9.2 Click the "remote Control" application to open the TeamViewer<br>
interface. Generate and display the device ID<br>
9.3 Provide your ID to the after-sales technical support staff 9.2 Click the "remote Control" application to open the Team<br>interface. Generate and display the device ID<br>9.3 Provide your ID to the after-sales technical support state<br>9.4 System pop-up window, allow the other control can

![](_page_29_Picture_7.jpeg)

![](_page_30_Picture_13.jpeg)

![](_page_30_Picture_1.jpeg)

![](_page_31_Picture_0.jpeg)

### **A80 BT Intelligent Diagnosis System Example 1 Diagnosis System**<br> **Cation of Diagnostic link connectors on<br>
Different vehicle Models<br>
Innectors locations of various vehicle models:**

<span id="page-31-1"></span><span id="page-31-0"></span>

![](_page_31_Picture_4.jpeg)

![](_page_31_Picture_6.jpeg)

![](_page_31_Picture_8.jpeg)

![](_page_32_Picture_0.jpeg)

![](_page_32_Picture_1.jpeg)

![](_page_32_Picture_3.jpeg)

![](_page_32_Picture_5.jpeg)

connector.

![](_page_32_Picture_7.jpeg)

![](_page_32_Picture_8.jpeg)

![](_page_33_Picture_0.jpeg)

![](_page_33_Picture_2.jpeg)

![](_page_33_Picture_4.jpeg)

![](_page_33_Picture_6.jpeg)

![](_page_33_Picture_8.jpeg)

![](_page_34_Picture_0.jpeg)

![](_page_34_Picture_1.jpeg)

![](_page_34_Picture_3.jpeg)

<span id="page-35-0"></span>

![](_page_35_Figure_3.jpeg)

![](_page_35_Figure_5.jpeg)

![](_page_35_Figure_7.jpeg)

**Communication**<br> **Communication**<br> **Communication**<br> **Communication**<br> **Communication**<br> **Communication**<br> **Communication Protocols**<br> **Communication Protocols**<br> **Communication Protocols**<br> **Communication Protocols**<br> **Communicati** 1. The manufacturer may use additional pins to diagnose a<br>variety of systems. Not every manufacturer uses the same standard. The<br>function on a certain pin will vary from manufacturer to manufacturer.<br>Verify with the manufa

<span id="page-35-1"></span>

![](_page_35_Picture_11.jpeg)

![](_page_36_Picture_0.jpeg)

![](_page_36_Figure_1.jpeg)

- 
- 
- 
- 
- 
- 
- Pin definition (reference material)<br>Various pin definitions as follows:<br>1, Manufacturer definition<br>2, SAE J1850 bus positive<br>3, Manufacturer definition<br>4, Bodyworksite<br>5, Signal site<br>6, ISO 15765-4 defined CAN high<br>7, ISO9 Various pin definitions as follows:<br>
1, Manufacturer definition<br>
2, SAE J1850 bus positive<br>
3, Manufacturer definition<br>
4, Bodyworksite<br>
5, Signal site<br>
6, ISO 15765-4 defined CAN high<br>
7, ISO9141 and ISO14230 defined K li 1, Manufacturer definition<br>2, SAE J1850 bus positive<br>3, Manufacturer definition<br>4, Bodyworksite<br>5, Signal site<br>6, ISO 15765-4 defined CAN high<br>7, ISO9141 and ISO14230 defined K line<br>8, Manufacturer definition<br>9, Manufactur 2, SAE J1850 bus positive<br>3, Manufacturer definition<br>4, Bodyworksite<br>5, Signal site<br>6, ISO 15765-4 defined CAN high<br>7, ISO9141 and ISO14230 defined K line<br>8, Manufacturer definition<br>9, Manufacturer definition<br>10, SAE J1850 3, Manufacturer definition<br>4, Bodyworksite<br>5, Signal site<br>6, ISO 15765-4 defined CAN high<br>7, ISO9141 and ISO14230 defined K line<br>8, Manufacturer definition<br>9, Manufacturer definition<br>10, SAE J1850 bus negative<br>11, Manufact 4, Bodyworksite<br>5, Signal site<br>6, ISO 15765-4 defined CAN high<br>7, ISO9141 and ISO14230 defined K line<br>8, Manufacturer definition<br>9, Manufacturer definition<br>10, SAE J1850 bus negative<br>11, Manufacturer definition<br>12, Manufac 5, Signal site<br>6, ISO 15765-4 defined CAN high<br>7, ISO9141 and ISO14230 defined K line<br>8, Manufacturer definition<br>9, Manufacturer definition<br>10, SAE J1850 bus negative<br>11, Manufacturer definition<br>12, Manufacturer definition 6, ISO 15765-4 defined CAN high<br>7, ISO9141 and ISO14230 defined K line<br>8, Manufacturer definition<br>9, Manufacturer definition<br>10, SAE J1850 bus negative<br>11, Manufacturer definition<br>12, Manufacturer definition<br>13, Manufactur
- 
- 
- 
- 
- 
- 
- 

![](_page_36_Picture_18.jpeg)

![](_page_36_Picture_19.jpeg)

### **A80 BT Intelligent Diagnosis System**<br>
29141 and ISO14230 defined L line **COL** A80 BT Intelligent Diagnosis System<br>15, ISO9141 and ISO14230 defined L line<br>16, Permanent positive voltage<br>[1]1, 3, 8, 9, 11, 12 and 13 are defined by manufacturer. **COL** A80 BT Intelligent Diagnosis System<br>15, ISO9141 and ISO14230 defined L line<br>16, Permanent positive voltage<br>[1]1, 3, 8, 9, 11, 12 and 13 are defined by manufacturer.<br>[2] 2, 6, 7, 10, 14 and 15 are used for diagnostic **XTOOL** A80 BT Intelligent Diagnosis System<br>15, ISO9141 and ISO14230 defined L line<br>16, Permanent positive voltage<br>[1]1, 3, 8, 9, 11, 12 and 13 are defined by manufacturer.<br>[2] 2, 6, 7, 10, 14 and 15 are used for diagnosti

**COL** A80 BT Intelligent Diagnosis System<br>15, ISO9141 and ISO14230 defined L line<br>16, Permanent positive voltage<br>[1]1, 3, 8, 9, 11, 12 and 13 are defined by manufacturer.<br>[2] 2, 6, 7, 10, 14 and 15 are used for diagnostic **COL** A80 BT Intelligent Diagnosis System<br>
15, ISO9141 and ISO14230 defined L line<br>
16, Permanent positive voltage<br>
[1]1, 3, 8, 9, 11, 12 and 13 are defined by manufacturer.<br>
[2] 2, 6, 7, 10, 14 and 15 are used for diagnos

![](_page_37_Picture_6.jpeg)

38 **S** 

# BT Intelligent Diagnosis System<br> **Chapter IVAdditional Information**<br>
of OBDII and the function of sensor components

<span id="page-38-2"></span><span id="page-38-1"></span><span id="page-38-0"></span>**XTOOL** A80 BT Intelligent Diagnosis System<br> **Chapter IVAdditional Information**<br>
1. Description of OBDII and the function of sensor com<br>
1.1 OBDII function description<br>
In 1994, the American Society of Automotive Enginee **COL** A80 BT Intelligent Diagnosis System<br>
Chapter IVAdditional Information<br>
escription of OBDII and the function of sensor components<br>
DBDII function description<br>
In 1994, the American Society of Automotive Engineers prop **XTOOL** A80 BT Intelligent Diagnosis System<br>
1. Description of OBDII and the function of sensor components<br>
1.1 OBDII function description<br>
In 1994, the American Society of Automotive Engineers proposed<br>
the second generat **Chapter IVAdditional Information**<br>
1. Description of OBDII and the function of sensor components<br>
1.1 OBDII function description<br>
In 1994, the American Society of Automotive Engineers proposed<br>
the second generation of se 1. Description of OBDII and the function of sensor components<br>
1.1 OBDII function description<br>
In 1994, the American Society of Automotive Engineers proposed<br>
the second generation of self-diagnosis system for on-board fau Fault of the fault code cannot be read manually. So far, after fault detector, and the fault code, and the fault detection socket, the number and meaning of the fault code, and the reading method of the fault code, and add 1.1 OBDII function description<br>
In 1994, the American Society of Automotive Engineers proposed<br>
the second generation of self-diagnosis system for on-board faults,<br>
namely OBD-II. OBD-II unifies the form of the fault detec In 1994, the American Society of Automotive Engineers proposed<br>the second generation of self-diagnosis system for on-board faults,<br>namely OBD-II. OBD-II unifies the form of the fault detection socket,<br>the number and meanin the second generation of self-diagnosis system for on-board faults,<br>namely OBD-II. OBD-II unifies the form of the fault detection socket,<br>the number and meaning of the fault code, and the reading method of the<br>fault code, namely OBD-II. OBD-II unifies the form of the fault detection socket,<br>the number and meaning of the fault code, and the reading method of the<br>fault code, and adds a strong data stream detection function.<br>However, the<br>fault the number and meaning of the fault code, and the reading method of the fault code, and adds a strong data stream detection function.However, the fault code and data flow can only be obtained with the microcomputer fault d fault code, and adds a strong data stream detection function. However, the<br>fault code and data flow can only be obtained with the microcomputer<br>fault detector, and the fault code cannot be read manually. So far, after<br>the fault code and data flow can only be obtained with the microscount fault detector, and the fault code cannot be read manually. State 1996 production of vehicles in the United States, the invehicles produced by American tec detector, and the fault code cannot be read manually. So far, after<br>996 production of vehicles in the United States, the introduction of<br>les produced by American technology (such as Shanghai Buick, etc.)<br>ehicles sold to th In a 1996 production of vehicles in the United States, the introduction of<br>vehicles produced by American technology (such as Shanghai Buick, etc.)<br>and vehicles sold to the United States, only OBD-II has been adopted,<br>and O

information in the memory, and the fault code can be read out from the vehicles produced by American technology (such as Shanghai Buick, etc.)<br>and vehicles sold to the United States, only OBD-II has been adopted,<br>and OBD-I has been completely abandoned, other vehicles are generally<br>OBD-I and and vehicles sold to the United States, only OBD-II has been adopted,<br>and OBD-I has been completely abandoned, other vehicles are generally<br>OBD-I and OBD-II coexist.<br>Electronic technology is applied to the engine managemen and OBD-I has been completely abandoned, other vehicles are generally<br>
OBD-I and OBD-II coexist.<br>
Electronic technology is applied to the engine management system.<br>
In addition to basic functions such as fuel injection and OBD-I and OBD-II coexist.<br>
Electronic technology is applied to the engine management system.<br>
In addition to basic functions such as fuel injection and ignition functions,<br>
as well as on-board (OBD) function. When the sys

![](_page_38_Picture_6.jpeg)

**A80 BT Intelligent Diagnosis System XTOOL** A80 BT Intelligent Diagnosis System<br>PCM through a certain program. According to the prompt of the fault<br>code, you can quickly and accurately determine the nature and location<br>of the fault, and then specifically che **COL** A80 BT Intelligent Diagnosis System<br>PCM through a certain program. According to the prompt of the fault<br>code, you can quickly and accurately determine the nature and location<br>of the fault, and then specifically check **XTOOL** A80 BT Intelligent Diagnosis System<br>
PCM through a certain program. According to the prompt of the fault<br>
code, you can quickly and accurately determine the nature and location<br>
of the fault, and then specifically **XTOOL** A80 BT Intelligent Diagnosis System<br>
PCM through a certain program. According to the prompt of the<br>
code, you can quickly and accurately determine the nature and lc<br>
of the fault, and then specifically check the re **COL** ASO BT Intelligent Diagnosis System<br>
through a certain program. According to the prompt of the fault<br>
you can quickly and accurately determine the nature and location<br>
fault, and then specifically check the relevant **CLASO BT Intelligent Diagnosis System**<br>
Frough a certain program. According to the prompt of the fault<br>
ou can quickly and accurately determine the nature and location<br>
and t, and then specifically check the relevant part CRAS BY Intentigant Dagnosis System<br>
Trough a certain program. According to the prompt of the fault<br>
ou can quickly and accurately determine the nature and location<br>
ault, and then specifically check the relevant parts, co ou can quickly and accurately determine the nature and location<br>
ault, and then specifically check the relevant parts, components<br>
st to eliminate the faults.<br>
BD II set standards. The main points of the standard are as fo ault, and then specifically check the relevant parts, compones to eliminate the faults.<br>
3D II set standards. The main points of the standard are as <br>
(1) Standardized 16-pin diagnostic seats (DLC)<br>
(2) Standardized electr

- 
- 
- 
- 

ines to eliminate the faults.<br>
OBD II set standards. The main points of the standard are as follows:<br>
(1) Standardized 16-pin diagnostic seats (DLC)<br>
(2) Standardized electronic protocols<br>
(3) Standardized diagnostic codes OBD II set standards. The main points of the standard are as follows:<br>
(1) Standardized 16-pin diagnostic seats (DLC)<br>
(2) Standardized electronic protocols<br>
(3) Standardized diagnostic codes (DTC)<br>
(4) Standardized techno (1) Standardized 16-pin diagnostic seats (DLC)<br>
(2) Standardized electronic protocols<br>
(3) Standardized diagnostic codes (DTC)<br>
(4) Standardized technology<br>
The OBD II system is technologically advanced and very effective (2) Standardized electronic protocols<br>
(3) Standardized diagnostic codes (DTC)<br>
(4) Standardized technology<br>
The OBD II system is technologically advanced and very effective in<br>
detecting emissions problems, but OBD II is (3) Standardized diagnostic codes (DTC)<br>
(4) Standardized technology<br>
The OBD II system is technologically advanced and very effective in<br>
ting emissions problems, but OBD II is powerless to warn drivers of<br>
her to accept (4) Standardized technology<br>The OBD II system is technologically advanced and very effective in<br>detecting emissions problems, but OBD II is powerless to warn drivers of<br>whether to accept MIL warnings. To this end, OBD III

**www.xtool.co.uk** The OBD II system is technologically advanced and very effective in<br>detecting emissions problems, but OBD II is powerless to warn drivers of<br>whether to accept MIL warnings. To this end, OBD III system<br>development, which is detecting emissions problems, but OBD II is powerless to warn drivers of<br>whether to accept MIL warnings. To this end, OBD III system<br>development, which is further than OBD II, is on the agenda.<br>The OBD III system mainly us whether to accept MIL warnings. To this end, OBD III system<br>development, which is further than OBD II, is on the agenda.<br>The OBD III system mainly uses a small car wireless transceiver<br>system to automatically notify the ma development, which is further than OBD II, is on the agenda.<br>The OBD III system mainly uses a small car wireless transceiver<br>system to automatically notify the management department of the VIN,<br>fault code and location of t The OBD III system mainly uses a small car wireless transceiver<br>system to automatically notify the management department of the VIN,<br>fault code and location of the vehicle through wireless cellular<br>communication, satellite system to automatically notify the management department of the VIN,<br>fault code and location of the vehicle through wireless cellular<br>communication, satellite communication or GPS system. The<br>management department accordin fault code and location of the vehicle through wireless cellular<br>communication, satellite communication or GPS system. The<br>management department according to the level of the vehicle emission<br>problem. Issue instructions,

![](_page_39_Picture_9.jpeg)

**A80 BT Intelligent Diagnosis System**<br> **AB80 BT Intelligent Diagnosis System**<br> **A** and a string in the system of the string of the string of the string of the string of the string of the string of the string of the string **XTOOL** A80 BT Intelligent Diagnosis System<br>China, there are some feasible solutions in combination with national<br>conditions, such as the setting time limit of MIL warning lights, and the<br>over-limit vehicles will be automa **COL** A80 BT Intelligent Diagnosis System<br>China, there are some feasible solutions in combination with national<br>conditions, such as the setting time limit of MIL warning lights, and the<br>over-limit vehicles will be automati **XTOOL** A80 BT Intelligent Diagnosis System<br>
China, there are some feasible solutions in combination with national<br>
conditions, such as the setting time limit of MIL warning lights, and the<br>
over-limit vehicles will be aut **XTOOL** A80 BT Intelligent Diagnosis System<br>China, there are some feasible solutions in combination with national<br>conditions, such as the setting time limit of MIL warning lights, and the<br>over-limit vehicles will be automa **XTOOL** A80 BT Intelligent Diagnosis System<br>China, there are some feasible solutions in combination with national<br>conditions, such as the setting time limit of MIL warning lights, and the<br>over-limit vehicles will be automa **XTOOL** A80 BT Intelligent Diagnosis System<br>
China, there are some feasible solutions in combination wi<br>
conditions, such as the setting time limit of MIL warning l<br>
over-limit vehicles will be automatically banned. In add Itions, such as the setting time limit of MIL warning lights, and the limit vehicles will be automatically banned. In addition, the OBD<br>stem not only warns the driver of vehicle emissions, but also<br>lizes those who do not a

over-limit vehicles will be automatically banned. In addition, the OBD<br>III system not only warns the driver of vehicle emissions, but also<br>penalizes those who do not accept the warning.<br>1.2 Sensor element function<br>The cont processes and judges to issue the command execution component, and executes the command to complete the varning.<br>
1.2 Sensor element function<br>
The control basic sensor of the car microcomputer control system<br>
detects the w Executes the command to complete the optimal work requirement.<br>
The control basic sensor of the car microcomputer control system<br>
detects the working condition of the car, and the electronic control unit<br>
processes and jud

<span id="page-40-0"></span>![](_page_40_Picture_4.jpeg)

![](_page_40_Picture_6.jpeg)

![](_page_40_Picture_7.jpeg)

**XTOOL** A80 BT Intelligent Diagnosis System<br>
(1) ECU (Electronic Control Unit)<br>
The ECU is the control center of the electronically controlled<br>
engine, which can control the action of each actuator by receiving the **TOL** A80 BT Intelligent Diagnosis System<br>
ECU (Electronic Control Unit)<br>
The ECU is the control center of the electronically controlled<br>
ne, which can control the action of each actuator by receiving the<br>
ne operation inf **EXTOOL A80 BT Intelligent Diagnosis System**<br>
(1) ECU (Electronic Control Unit)<br>
The ECU is the control center of the electronically controlled<br>
engine, which can control the action of each actuator by receiving the<br>
engin **EXALA SO BT Intelligent Diagnosis System**<br>
(1) ECU (Electronic Control Unit)<br>
The ECU is the control center of the electronically controlled<br>
engine, which can control the action of each actuator by receiving the<br>
engine

**COL** A80 BT Intelligent Diagnosis System<br>
ECU (Electronic Control Unit)<br>
The ECU is the control center of the electronically controlled<br>
ne, which can control the action of each actuator by receiving the<br>
ne operation inf **TOOL** A80 BT Intelligent Diagnosis System<br>
(1) ECU (Electronic Control Unit)<br>
The ECU is the control center of the electronically controlled<br>
engine, which can control the action of each actuator by receiving the<br>
engine **EXECU** (Electronic Control Unit)<br>
The ECU is the control center of the electronically controlled<br>
engine, which can control the action of each actuator by receiving the<br>
engine operation information transmitted by each se The ECU is the control center of the electronically controlled<br>engine, which can control the action of each actuator by receiving the<br>engine operation information transmitted by each sensor.<br>The ECU calculates the signals engine, which can control the action of each actuator by receiving the<br>engine operation information transmitted by each sensor.<br>The ECU calculates the signals of the external sensors and limits<br>them to the allowed voltage engine operation information transmitted by each sensor.<br>
The ECU calculates the signals of the external sensors and limits<br>
them to the allowed voltage levels. The microprocessor calculates the<br>
injection time and injecti The ECU calculates the signals of the<br>them to the allowed voltage levels. The m<br>injection time and injection timing from th<br>MAP chart and converts these times into a<br>that matches the engine operation. Due to<br>engine's opera to the allowed voltage levels. The microprocessor calculates the<br>tion time and injection timing from the input data and the stored<br>b chart and converts these times into a time varying voltage process<br>matches the engine ope injection time and injection timing from the input data and the stored<br>MAP chart and converts these times into a time varying voltage process<br>that matches the engine operation. Due to the high precision required, the<br>engin

MAP chart and converts these times into a time varying voltage process<br>that matches the engine operation. Due to the high precision required, the<br>engine's operation is highly variable, so the calculation efficiency should<br> that matches the engine operation. Due to the high precision required, the engine's operation is highly variable, so the calculation efficiency should be high.<br>The final stage is controlled by the output voltage, which pro engine's operation is highly variable, so the calculation efficiency should<br>be high.<br>The final stage is controlled by the output voltage, which provides<br>sufficient power to regulate the common rail pressure operating units be high.<br>The final stage is controlled by the output voltage, which provides<br>sufficient power to regulate the common rail pressure operating units<br>(Actuator) and shut off the plunger supply. In addition, the actuator<br>contr The final stage is controlled by the output voltage, which provides<br>sufficient power to regulate the common rail pressure operating units<br>(Actuator) and shut off the plunger supply. In addition, the actuator<br>controls engin sufficient power to regulate the common rail pressure operating units<br>(Actuator) and shut off the plunger supply. In addition, the actuator<br>controls engine functions (e.g. exhaust gas recirculation actuators, boost<br>pressur (Actuator) and shut off the plunger supply. In addition, the actuator<br>controls engine functions (e.g. exhaust gas recirculation actuators, boost<br>pressure actuators, electric oil pump actuators) and other auxiliary<br>function controls engine functions (e.g. exhaust gas recirculation actuators, boost<br>pressure actuators, electric oil pump actuators) and other auxiliary<br>functions (e.g. fan relays, auxiliary heating relays, preheating relays, air<br> pressure actuators, electric oil pump actuators) and other auxiliary<br>
functions (e.g. fan relays, auxiliary heating relays, preheating relays, air<br>
conditioning units). The final stage is protected by short circuit protec

![](_page_41_Picture_5.jpeg)

**A80 BT Intelligent Diagnosis System**<br>Vithin the scope of the safety program, the ECU also monite **XTOOL** A80 BT Intelligent Diagnosis System<br>interface. Within the scope of the safety program, the ECU also monitors<br>the entire fuel injection system.<br>The ECU also contains a monitoring module. The ECU and the **XTOOL** A80 BT Intelligent Diagnosis System<br>interface. Within the scope of the safety program, the ECU also<br>the entire fuel injection system.<br>The ECU also contains a monitoring module. The ECU ar<br>monitoring module monitor

**TOL** A80 BT Intelligent Diagnosis System<br>face. Within the scope of the safety program, the ECU also monitors<br>ntire fuel injection system.<br>The ECU also contains a monitoring module. The ECU and the<br>toring module monitor ea **XTOOL** A80 BT Intelligent Diagnosis System<br>interface. Within the scope of the safety program, the ECU also monitors<br>the entire fuel injection system.<br>The ECU also contains a monitoring module. The ECU and the<br>monitoring m **XTOOL** AS0 BT Intelligent Diagnosis System<br>interface. Within the scope of the safety program, the ECU also monitors<br>the entire fuel injection system.<br>The ECU also contains a monitoring module. The ECU and the<br>monitoring m **XTOOL** A80 BT Intelligent Diagnosis System<br>interface. Within the scope of the safety program, the ECU als<br>the entire fuel injection system.<br>The ECU also contains a monitoring module. The ECU a<br>monitoring module monitor ea The camshaft one of the safety program, the ECU also monitors<br>the fitter fuel injection system.<br>The ECU also contains a monitoring module. The ECU and the<br>toring module monitor each other and if a fault is found, any one o

the entire fuel injection system.<br>
The ECU also contains a monitoring module. The ECU and the<br>
monitoring module monitor each other and if a fault is found, any one of<br>
them can be separated from the other and cut off the The ECU also contains a monitoring module. The ECU and the<br>monitoring module monitor each other and if a fault is found, any one of<br>them can be separated from the other and cut off the fuel.<br>(2) Camshaft speed sensor<br>The c monitoring module monitor each other and if a fault is found, any one of<br>them can be separated from the other and cut off the fuel.<br>(2) Camshaft speed sensor<br>The camshaft controls the intake and exhaust valves, which rotat them can be separated from the other and cut off the fuel.<br>
(2) Camshaft speed sensor<br>
The camshaft controls the intake and exhaust valves, which rotate at<br>
half the crankshaft speed. Its position determines that the pisto (2) Camshaft speed sensor<br>The camshaft controls the intake and exhaust valves, which rotate at<br>half the crankshaft speed. Its position determines that the piston moving<br>up the dead point is in the compression stroke and th The camshaft controls the intake and exhaust valves, which rotate at<br>half the crankshaft speed. Its position determines that the piston moving<br>up the dead point is in the compression stroke and then in the firing or<br>exhaus half the crankshaft speed. Its position determines that the piston moving<br>up the dead point is in the compression stroke and then in the firing or<br>exhaust stroke. This information is not available from the crankshaft<br>posit e dead point is in the compression stroke and then in the firing or<br>ust stroke. This information is not available from the crankshaft<br>tion during starting. In contrast, the information generated by the<br>shaft sensor is suff exhaust stroke. This information is not available from the crankshaft<br>position during starting. In contrast, the information generated by the<br>crankshaft sensor is sufficient to determine the engine state while the<br>vehicle

**www.xtool.co.uk** position during starting. In contrast, the information generated by the crankshaft sensor is sufficient to determine the engine state while the vehicle is running. That is to say, the ECU still knows the engine state when crankshaft sensor is sufficient to determine the engine state while the<br>vehicle is running. That is to say, the ECU still knows the engine state<br>when the camshaft speed sensor fails during vehicle operation.<br>The camshaft s vehicle is running. That is to say, the ECU still knows the engine state<br>when the camshaft speed sensor fails during vehicle operation.<br>The camshaft speed sensor uses the Hall Effect to determine the<br>position of the camsha when the camshaft speed sensor fails during vehicle operation.<br>The camshaft speed sensor uses the Hall Effect to determine the<br>position of the camshaft. The Hall Effect is as follows: A tooth made of<br>ferromagnetic material The camshaft speed sensor uses the Hall Effect to determine the<br>position of the camshaft. The Hall Effect is as follows: A tooth made of<br>ferromagnetic material is placed on the camshaft, and the teeth rotate<br>with the camsh position of the camshaft. The Hall Effect is as follows: A tooth made of<br>ferromagnetic material is placed on the camshaft, and the teeth rotate<br>with the camshaft. When the semiconductor wafer through which the<br>current flo

![](_page_42_Picture_6.jpeg)

# **XTOOL** A80 BT Intelligent Diagnosis System<br>informs the ECU that the first cylinder is in the compression stroke.<br>(3) Temperature sensor<br>The temperature sensor is used in several places: ① in the cooling

**A80 BT Intelligent Diagnosis System**

**XTOOL** A80 BT Intelligent Diagnosis System<br>informs the ECU that the first cylinder is in the compressio<br>(3) Temperature sensor<br>The temperature sensor is used in several places: ①in<br>water circuit to infer the engine temper **TOL** A80 BT Intelligent Diagnosis System<br>
ms the ECU that the first cylinder is in the compression stroke.<br>
Temperature sensor<br>
The temperature sensor is used in several places: ①in the cooling<br>
r circuit to infer the eng **XTOOL** A80 BT Intelligent Diagnosis System<br>informs the ECU that the first cylinder is in the compression stroke.<br>(3) Temperature sensor<br>The temperature sensor is used in several places: ① in the cooling<br>water circuit to i **TOOL** ASO BT Intelligent Diagnosis System<br>informs the ECU that the first cylinder is in the compression stroke.<br>(3) Temperature sensor<br>The temperature sensor is used in several places: ① in the cooling<br>water circuit to in **TOOL** A80 BT Intelligent Diagnosis System<br>informs the ECU that the first cylinder is in the compression stroke.<br>(3) Temperature sensor<br>The temperature sensor is used in several places: ①in the cooling<br>water circuit to inf **EXECU AND BE THE AND BE THE AND BE THE AND BE THE UP INTO THE EXECU that the first cylinder is in the compression stroke.**<br>
(3) Temperature sensor is used in several places: ① in the cooling<br>
water circuit to infer the e (3) Temperature sensor<br>The temperature sensor is used in several places:  $\odot$  in the cooling<br>water circuit to infer the engine temperature from the cooling water<br>temperature;  $\odot$  used in the intake port to determine th The temperature sensor is used in several places:  $\circledcirc$  in the cooling<br>water circuit to infer the engine temperature from the cooling water<br>temperature;  $\circledcirc$  used in the intake port to determine the temperature of<br>the water circuit to infer the engine temperature from the cooling water<br>temperature;  $\circledcirc$  used in the intake port to determine the temperature of<br>the intake air;  $\circledcirc$  used in the oil to determine foll temperature (option temperature;  $\circledast$  used in the intake port to determine the temperature of<br>the intake air;  $\circledast$  used in the oil to determine Oil temperature (optional);<br> $\circledast$ used in the fuel return oil line to determine the fuel temp the intake air; ① used in the oil to determine Oil temperature (optional);<br>
④used in the fuel return oil line to determine the fuel temperature<br>
(optional). The sensor has a temperature-dependent resistance, the<br>
temperatu **Example 15** and the fuel return oil line to determine the fuel temperature<br>(optional). The sensor has a temperature-dependent resistance, the<br>temperature coefficient of the resistor is negative, and the high-sensitivity<br>N (optional). The sensor has a temperature-dependent resistance, the<br>temperature coefficient of the resistor is negative, and the high-sensitivity<br>NTC (negative temperature coefficient thermistor) resistance increases<br>with t temperature coefficient of the resistor is negative, and the high-sensitivity<br>NTC (negative temperature coefficient thermistor) resistance increases<br>with temperature. It is a part of voltage divider circuit powered by 5V<br>s NTC (negative temperature coefficient thermistor) resimble the temperature. It is a part of voltage divider circuit support. The voltage connected to the resistor is read b analog-to-digital converter, which is a measure o Exercise 1 It is a part of voltage divider circuit powered by 5V<br>
It. The voltage connected to the resistor is read by an<br>
15-to-digital converter, which is a measure of temperature. There is a<br>
16-to-digital converter, wh must upport. The voltage connected to the resistor is read by an analog-to-digital converter, which is a measure of temperature. There is a haracteristic curve in the microprocessor of the ECU that gives the orresponding t

**www.xtool.co.uk** Formulary to-digital converter, which is a measure of temperature. There is a<br>haracteristic curve in the microprocessor of the ECU that gives the<br>orresponding temperature for any voltage.<br>(4) Air flow sensor<br>In order to ac haracteristic curve in the microprocessor of the ECU that gives the<br>orresponding temperature for any voltage.<br>(4) Air flow sensor<br>In order to achieve the statutory emission limits, especially in the<br>case of dynamic engine orresponding temperature for any voltage.<br>
(4) Air flow sensor<br>
In order to achieve the statutory emission limits, especially in the<br>
case of dynamic engine operation, the air-fuel ratio must be maintained.<br>
For this purp (4) Air flow sensor<br>
In order to achieve the statutory emission limits, especially in the<br>
case of dynamic engine operation, the air-fuel ratio must be maintained.<br>
For this purpose, sensors that accurately determine the

![](_page_43_Picture_6.jpeg)

**A80 BT Intelligent Diagnosis System ATOOLA80 BT Intelligent Diagnosis System**<br>above objectives, in a hot film air mass flow meter, heat is extracted<br>from a heated sensing element by heat transfer to the air mass flow. The<br>micromechanical measurement system **FIGUL** A80 BT Intelligent Diagnosis System<br>above objectives, in a hot film air mass flow meter, heat is extracted<br>from a heated sensing element by heat transfer to the air mass flow. The<br>micromechanical measurement system **EXAMPLA SO BT Intelligent Diagnosis System**<br>above objectives, in a hot film air mass flow meter, heat is extracted<br>from a heated sensing element by heat transfer to the air mass flow. The<br>micromechanical measurement syste **ATOOL** A80 BT Intelligent Diagnosis System<br>above objectives, in a hot film air mass flow meter, heat is extracted<br>from a heated sensing element by heat transfer to the air mass flow. The<br>micromechanical measurement system **TOOL** ASO BT Intelligent Diagnosis System<br>above objectives, in a hot film air mass flow meter, heat is extracted<br>from a heated sensing element by heat transfer to the air mass flow. The<br>micromechanical measurement system **XTOOL** A80 BT Intelligent Diagnosis System<br>above objectives, in a hot film air mass flow meter, heat is extracted<br>from a heated sensing element by heat transfer to the air mass flow. The<br>micromechanical measurement system **EVENTIFY INTERT CONTAINT CONTAINM THE SETTLE ADDED**<br>above objectives, in a hot film air mass flow meter, heat is extracted<br>from a heated sensing element by heat transfer to the air mass flow. The<br>micromechanical measureme from a heated sensing element by heat transfer to the air mass flow. The<br>micromechanical measurement system works in conjunction with a<br>hybrid circuit to measure air mass flow, including flow direction. When<br>the air mass f micromechanical measurement system works in conjunction with a<br>hybrid circuit to measure air mass flow, including flow direction. When<br>the air mass flow is strongly pulsating, back-flow can be identified. The<br>micromechanic hybrid circuit to measure air mass flow, including flow direction. When<br>the air mass flow is strongly pulsating, back-flow can be identified. The<br>micromechanical sensing element is disposed in the plug sensor flow<br>path. Th the air mass flow is strongly pulsating, back-flow can be identified. The<br>micromechanical sensing element is disposed in the plug sensor flow<br>path. The plug-in sensor can be mounted in the air filter or in the<br>measuring tu micromechanical sensing element is disposed in the plug sensor flow<br>path. The plug-in sensor can be mounted in the air filter or in the<br>measuring tube of the air guiding section. The measuring tubes are<br>available in a vari path. The plug-in sensor can be mounted in the air filter or in the<br>measuring tube of the air guiding section. The measuring tubes are<br>available in a variety of sizes depending on the maximum air flow<br>required by the engin measuring tube of the air guiding section. The measuring tubes are<br>available in a variety of sizes depending on the maximum air flow<br>required by the engine. The relationship between signal voltage and air<br>mass flow can be available in a variety of sizes depending on the maximum air flow<br>required by the engine. The relationship between signal voltage and air<br>mass flow can be divided into two signal ranges of reverse and forward<br>flow. In orde required by the engine. The relationship between signal voltage and air<br>mass flow can be divided into two signal ranges of reverse and forward<br>flow. In order to improve the measurement accuracy, the measurement<br>signal is c mass flow can be divided into two signal ranges of reverse and forward<br>flow. In order to improve the measurement accuracy, the measurement<br>signal is correlated with a reference voltage derived from engine control.<br>The char flow. In order to improve the measurement accuracy, the movelent and<br>signal is correlated with a reference voltage derived from er<br>The characteristics of the characteristic curve are designed s<br>wire breakage can be detecte and is correlated with a reference voltage derived from engine control.<br>
characteristics of the characteristic curve are designed such that the<br>
e breakage can be detected during the diagnosis of the repair shop,<br>
example The characteristics of the characteristic curve are designed such that the<br>wire breakage can be detected during the diagnosis of the repair shop,<br>for example by means of engine control. To determine the intake air<br>temperat

wire breakage can be detected during the diagnosis of the repair shop,<br>for example by means of engine control. To determine the intake air<br>temperature, a temperature sensor can be built in.<br>(5) Intake pressure sensor<br>The for example by means of engine control. To determine the intake air<br>temperature, a temperature sensor can be built in.<br>(5) Intake pressure sensor<br>The intake pressure sensor detects the absolute pressure of the<br>intake mani

**www.xtool.co.uk**

![](_page_44_Picture_4.jpeg)

**A80 BT Intelligent Diagnosis System**<br> **ECU). The ECU controls and corrects the fuel injection COU** A80 BT Intelligent Diagnosis System<br>controller (ECU). The ECU controls and corrects the fuel injection<br>amount based on this signal voltage.<br>Note: The sensor pressure port should be perpendicular to the **ATOOL** A80 BT Intelligent Diagnosis System<br>controller (ECU). The ECU controls and corrects the fuel injection<br>amount based on this signal voltage.<br>Note: The sensor pressure port should be perpendicular to the<br>mounting sur

**TOL** A80 BT Intelligent Diagnosis System<br>
voller (ECU). The ECU controls and corrects the fuel injection<br>
unt based on this signal voltage.<br>
Note: The sensor pressure port should be perpendicular to the<br>
string surface. T **XTOOL** A80 BT Intelligent Diagnosis System<br>controller (ECU). The ECU controls and corrects the fuel injection<br>amount based on this signal voltage.<br>Note: The sensor pressure port should be perpendicular to the<br>mounting sur **VIDDL** ASO BT Intelligent Diagnosis System<br>controller (ECU). The ECU controls and corrects the fuel injection<br>amount based on this signal voltage.<br>Note: The sensor pressure port should be perpendicular to the<br>mounting sur **XTOOL** A80 BT Intelligent Diagnosis System<br>controller (ECU). The ECU controls and corrects the fuel injection<br>amount based on this signal voltage.<br>Note: The sensor pressure port should be perpendicular to the<br>mounting sur **EXECUTE:** COLAS **Deltarate** The BCU controls and corrects the fuel injection<br>amount based on this signal voltage.<br>Note: The sensor pressure port should be perpendicular to the<br>mounting surface. The maximum angle between t amount based on this signal voltage.<br>
Note: The sensor pressure port should be perpendicular to<br>
mounting surface. The maximum angle between the sensor and<br>
vertical direction should not exceed 60 degrees. The sensor sho<br> Note: The sensor pressure port should be perpendicular to the<br>ting surface. The maximum angle between the sensor and the<br>cal direction should not exceed 60 degrees. The sensor should not be<br>lled after the air intake heatin mounting surface. The maximum angle between the sensor and the<br>vertical direction should not exceed 60 degrees. The sensor should not be<br>installed after the air intake heating device (if equipped). It is forbidden<br>to enter

vertical direction should not exceed 60 degrees. The sensor should not be<br>installed after the air intake heating device (if equipped). It is forbidden<br>to enter the sensor during painting or cleaning.<br>(6) Accelerator pedal installed after the air intake heating device (if equipped). It is forbidden<br>to enter the sensor during painting or cleaning.<br>(6) Accelerator pedal sensor<br>Unlike ordinary distribution pumps or in-line pumps, in diesel<br>elec to enter the sensor during painting or cleaning.<br>
(6) Accelerator pedal sensor<br>
Unlike ordinary distribution pumps or in-line pumps, in diesel<br>
electrical control devices, the driver's acceleration requirements are no<br>
lon (6) Accelerator pedal sensor<br>Unlike ordinary distribution pumps or in-line pumps, in diesel<br>electrical control devices, the driver's acceleration requirements are no<br>longer transmitted to the fuel injection pump through th Unlike ordinary distribution pumps or in-line pumps, in diesel<br>electrical control devices, the driver's acceleration requirements are no<br>longer transmitted to the fuel injection pump through the cable or<br>transmission rod s electrical control devices, the driver's acceleration requirements are no<br>longer transmitted to the fuel injection pump through the cable or<br>transmission rod system, but are learned by the accelerator pedal sensor<br>and tran longer transmitted to the fuel injection pump through the cable or<br>transmission rod system, but are learned by the accelerator pedal sensor<br>and transmitted to the power supply. Control the accelerator pedal. A<br>voltage is d transmission rod system, but are learned by the accelerator pedal sensor<br>and transmitted to the power supply. Control the accelerator pedal. A<br>voltage is developed in the accelerator pedal sensor via a potentiometer<br>based ransmitted to the power supply. Control the accelerator pedal. A<br>ge is developed in the accelerator pedal sensor via a potentiometer<br>do to the position of the accelerator pedal. The accelerator pedal<br>ion is calculated from voltage is developed in the accelerator pedal sensor via a potentiometer<br>based on the position of the accelerator pedal. The accelerator pedal<br>position is calculated from the voltage based on the MAP chart.<br>2. Common fault

<span id="page-45-0"></span>

based on the position of the accelerator pedal. The accelerator pedal<br>position is calculated from the voltage based on the MAP chart.<br>2. Common faults and elimination of electronic control systems<br>Troubleshooting of commo ion is calculated from the voltage based on the MAP chart.<br> **ommon faults and elimination of electronic control systems**<br> **Audi's V6 engine uses the MPFI multi-point fuel injection system,**<br> **ts self-diagnostic system has** 

![](_page_45_Picture_8.jpeg)

**XTOOL** A80 BT Intelligent Diagnosis System<br>stored in the memory in a stable form.<br>If a failure occurred during a certain period of time, the fault is<br>considered to be a sporadic fault, and if the engine is started 50 time **IFFA:** A80 BT Intelligent Diagnosis System<br>
If a failure occurred during a certain period of time, the fault is<br>
idered to be a sporadic fault, and if the engine is started 50 times and<br>
ault still does not occur again, t **COU A80 BT Intelligent Diagnosis System**<br>stored in the memory in a stable form.<br>If a failure occurred during a certain period of time, the fault is<br>considered to be a sporadic fault, and if the engine is started 50 times **XTOOL** A80 BT Intelligent Diagnosis System<br>stored in the memory in a stable form.<br>If a failure occurred during a certain period of time, the fault is<br>considered to be a sporadic fault, and if the engine is started 50 time **XTOOL** A80 BT Intelligent Diagnosis System<br>stored in the memory in a stable form.<br>If a failure occurred during a certain period of ti<br>considered to be a sporadic fault, and if the engine is<br>the fault still does not occur **COL** A80 BT Intelligent Diagnosis System<br>
d in the memory in a stable form.<br>
If a failure occurred during a certain period of time, the fault is<br>
idered to be a sporadic fault, and if the engine is started 50 times and<br>
a **EXECUTE AND BT Intentional System**<br>stored in the memory in a stable form.<br>If a failure occurred during a certain period of time, the fault is<br>considered to be a sporadic fault, and if the engine is started 50 times and<br>th If a failure occurred during a certain period of time, the fault is<br>considered to be a sporadic fault, and if the engine is started 50 times and<br>the fault still does not occur again, the occasional fault will be<br>automatica

considered to be a sporadic fault, and if the engine is started 50 times and<br>the fault still does not occur again, the occasional fault will be<br>automatically cleared.<br>After turning off the ignition switch 150 minutes, the<br> the fault still does not occur again, the occasional fault will be<br>automatically cleared.<br>After turning off the ignition switch 150 minutes, the<br>microcomputer enters the self-holding stage, if the fuel injection and<br>igniti matically cleared.<br>After turning off the ignition switch 150 minutes, the<br>pocomputer enters the self-holding stage, if the fuel injection and<br>ion system is repaired during this period, then the fault code that has<br>stored s After turning off the ignition switch 150 minutes, the<br>microcomputer enters the self-holding stage, if the fuel injection and<br>ignition system is repaired during this period, then the fault code that has<br>been stored should microcomputer enters the self-holding stage, if the fuel injection<br>ignition system is repaired during this period, then the fault<br>been stored should be recalled and removed.<br>Chrysler Automotive Fault Self-Diagnostic System

ion system is repaired during this period, then the fault code that has<br>stored should be recalled and removed.<br>Ser Automotive Fault Self-Diagnostic System<br>Chrysler Automobile's electronic control system is referred to as<br>C indicator will flash for a few seconds to indicate the instrument pair of the indicator will flash for a few seconding fault information is stored in SBEC. When a car fails, the corresponding fault information is stored in Chrysler Automotive Fault Self-Diagnostic System<br>
Chrysler Automobile's electronic control system is referred to as<br>
SBEC. When a car fails, the corresponding fault information is stored in<br>
SBEC in the form of code.<br>
Each Chrysler Automobile's electronic control system is referred to as<br>SBEC. When a car fails, the corresponding fault information is stored in<br>SBEC in the form of code.<br>Each time the ignition switch is turned on, the "CHECKENG SBEC. When a car fails, the corresponding fault information is stored in<br>SBEC in the form of code.<br>Each time the ignition switch is turned on, the "CHECKENGINE"<br>indicator will flash for a few seconds to indicate that the i SBEC in the form of code.<br>
Each time the ignition switch is turned on, the "CHECK<br>
indicator will flash for a few seconds to indicate that the indic<br>
working properly. If the SBEC receives an abnormal signal fi<br>
sensors o Each time the ignition switch is turned on, the "CHECKENGINE"<br>ator will flash for a few seconds to indicate that the indicator is<br>ing properly. If the SBEC receives an abnormal signal from various<br>prosor of other state is indicator will flash for a few seconds to indicate that the indicator is<br>working properly. If the SBEC receives an abnormal signal from various<br>sensors or does not receive the signal at all, the instrument panel The<br>"CHEC

→ OFF→ON, at this time, the "CHECKENGINE" indicator on the<br> **WWW.XTOOI.CO.UK** 

![](_page_46_Picture_8.jpeg)

**A80 BT Intelligent Diagnosis System**<br> **A80 BT Intelligent Diagnosis System**<br> **A** and in the state of the stored the fault code **XTOOL** A80 BT Intelligent Diagnosis System<br>instrument panel will flash, thereby displaying the stored the fault code.<br>The fault code is cleared by using the dedicated instrument DRBII to<br>clear the fault code. If there is **XTOOL** A80 BT Intelligent Diagnosis System<br>instrument panel will flash, thereby displaying the stored the fault code.<br>The fault code is cleared by using the dedicated instrument DRBII to<br>clear the fault code. If there is **COU A80 BT Intelligent Diagnosis System**<br>instrument panel will flash, thereby displaying the stored the fault code.<br>The fault code is cleared by using the dedicated instrument DRBII to<br>clear the fault code. If there is no **XTOOL** A80 BT Intelligent Diagnosis System<br>instrument panel will flash, thereby displaying the stored the fault code.<br>The fault code is cleared by using the dedicated instrument DRBII to<br>clear the fault code. If there is

![](_page_47_Figure_2.jpeg)

FROM THE HEAD IS THE HEAD IS THE TREAD TO THE TRANSIBLE THE CHEAD IS THE TREAD OF THE TREAD TO THE TREAD THE A SEAT TO THE A SEAT TO THE A SEAT TO THE A SEAT TO THE A SEAT TO THE A SEAT TO THE A SEAT HAS A seat has a diag **EVALUATELY** CHRYSLER WHERE A BUT CHRYSLER WHERE A GO OCOD-T-DLC WHEN **CONDATER AND CAT Fault Self-Diagnostic System**<br>
The interface of the Volvo series of self-diagnostic system is in the<br>
right front corner of the car b GO SMEC 5 SNEC SMEC (6) CCD 5 LH SMEC (6) CCD - II - DLC SMEC<br>
Volvo Car Fault Self-Diagnostic System<br>
The interface of the Volvo series of self-diagnostic system is in the<br>
right front corner of the car body, the engine **Volvo Car Fault Self-Diagnostic System**<br>The interface of the Volvo series of self-diagnostic system<br>right front corner of the car body, the engine cover is opened<br>front left headlights have two diagnostic seats A and B. The interface of the Volvo series of self-diagr<br>front corner of the car body, the engine cover<br>left headlights have two diagnostic seats A an<br>nostic jumper, an LED light and a button. The<br>in each of the two diagnostic sea front corner of the car body, the engine cover is opened, a<br>left headlights have two diagnostic seats A and B. The A<br>nostic jumper, an LED light and a button. There are six dia<br>in each of the two diagnostic seats A and B, Hole the addights have two diagnostic seats A and B. The A sea<br>nostic jumper, an LED light and a button. There are six diagnostic jumper, an LED light and a button. There are six diagnos<br>in each of the two diagnostic seat left headlights have two diagnostic seats A and B. The A seat<br>nostic jumper, an LED light and a button. There are six diagno<br>in each of the two diagnostic seats A and B, each connected then<br>the diagnostic system.<br>Block A nostic jumper, an LED light and a button. There are six diagnostic<br>
in each of the two diagnostic seats A and B, each connected to a<br>
rent diagnostic system.<br>
Hole 1 → Transmission<br>
Hole 2 → Fuel System<br>
Hole 5 → Turboch hostic jumper, an LED light and a button. There are six diagnostic in each of the two diagnostic seats A and B, each connecterent diagnostic system.<br>
Block A:<br>
Hole 1 → Transmission<br>
Hole 2 → Fuel System<br>
Hole 5 → Turboc

![](_page_47_Picture_10.jpeg)

![](_page_47_Picture_11.jpeg)

![](_page_48_Picture_0.jpeg)

**COL** A80 BT Intelligent Diagnosis System<br>
Hole 7  $\rightarrow$  Instrument Diagnostic System<br>
Block B:<br>
Hole 1  $\rightarrow$  Central Air Conditioning<br>
Hole 2  $\rightarrow$  Constant Speed Control System<br>
Hole 5  $\rightarrow$  Airbag **COL** A80 BT Intelligent Diagnosis System<br>
Hole 7 → Instrument Diagnostic System<br>
Block B:<br>
Hole 1 → Central Air Conditioning<br>
Hole 2 → Constant Speed Control System<br>
Hole 5 → Airbag<br>
Hole 6 →Power Seat **COL** A80 BT Intelligent Diagnosis System<br>
Hole 7 → Instrument Diagnostic System<br>
Block B:<br>
Hole 1 → Central Air Conditioning<br>
Hole 2 → Constant Speed Control System<br>
Hole 5 → Airbag<br>
Hole 6 → Power Seat **TOU** A80 BT Intelligent Diagnosis System<br>
Hole 7  $\rightarrow$  Instrument Diagnostic System<br>
Block B:<br>
Hole 1  $\rightarrow$  Central Air Conditioning<br>
Hole 2  $\rightarrow$  Constant Speed Control System<br>
Hole 5  $\rightarrow$  Airbag<br>
Hole 6  $\rightarrow$  Power Seat **COL** A80 BT Intelligent Diagnosis System<br>
Hole 7  $\rightarrow$  Instrument Diagnostic System<br>
Block B:<br>
Hole 1  $\rightarrow$  Central Air Conditioning<br>
Hole 2  $\rightarrow$  Constant Speed Control System<br>
Hole 5  $\rightarrow$  Airbag<br>
Hole 6  $\rightarrow$  Power Seat

![](_page_48_Picture_2.jpeg)

2 control component motion command control test;<br>
2 control component motion command control test;<br>
4 control element operates simultaneously to control the test;<br>
4 Develop component motion command control test; 3 Each control element operates simultaneously to control the test; The Volvo series models are capable of diagnosing 10 systems in<br>ms of self-diagnostic functions, and in each system diagnosis, they can<br>divided into six modes:<br>fault code reading<br>2 control component action test;<br>4 Develop ms of self-diagnostic functions, and in each system diagnosis, they calibrated into six modes:<br>
1 fault code reading<br>
2 control component action test;<br>
3 Each control element operates simultaneously to control the test;<br>
4 divided into six modes:<br>
1 fault code reading<br>
2 control component action test;<br>
3 Each control element operates simultaneously to control the test;<br>
4 Develop component motion command control test;<br>
5 numerical reading an

- 
- 
- 
- 
- 

stand directly into the different diagnostic holes, and press the buttons Face the control element action test;<br>
Each control element operates simultaneously to control the test;<br>
Develop component motion command control test;<br>
numerical reading analysis instructions;<br>
Reset the microcomputer me 2 control component action test;<br>
3 Each control element operates simultaneously to control the test;<br>
4 Develop component motion command control test;<br>
5 numerical reading analysis instructions;<br>
6 Reset the microcompute

![](_page_48_Picture_12.jpeg)

**A80 BT Intelligent Diagnosis System XTOOL** A80 BT Intelligent Diagnosis System<br>
on the diagnostic stand to select various specific diagnostic modes by<br>
pressing 1 to 6 respectively.<br>
To clear the fault code, first insert the diagnostic jumper into the **XTOOL** A80 BT Intelligent Diagnosis System<br>on the diagnostic stand to select various specific diagn<br>pressing 1 to 6 respectively.<br>To clear the fault code, first insert the diagnostic<br>corresponding diagnostic hole of the s

**TOL** A80 BT Intelligent Diagnosis System<br>
e diagnostic stand to select various specific diagnostic modes by<br>
ing 1 to 6 respectively.<br>
To clear the fault code, first insert the diagnostic jumper into the<br>
sponding diagnos **XTOOL** A80 BT Intelligent Diagnosis System<br>on the diagnostic stand to select various specific diagnostic modes by<br>pressing 1 to 6 respectively.<br>To clear the fault code, first insert the diagnostic jumper into the<br>correspo **XTOOL** ASO BT Intelligent Diagnosis System<br>
on the diagnostic stand to select various specific diagnostic modes by<br>
pressing 1 to 6 respectively.<br>
To clear the fault code, first insert the diagnostic jumper into the<br>
corr **XTOOL** A80 BT Intelligent Diagnosis System<br>on the diagnostic stand to select various specific diagnostic modes by<br>pressing 1 to 6 respectively.<br>To clear the fault code, first insert the diagnostic jumper into the<br>correspo The diagnostic stand to select various specific diagnostic modes by<br>pressing 1 to 6 respectively.<br>To clear the fault code, first insert the diagnostic jumper into the<br>corresponding diagnostic hole of the system to be diagn pressing 1 to 6 respectively.<br>
To clear the fault code, first insert the diagnostic jumper into the<br>
corresponding diagnostic hole of the system to be diagnosed, set the<br>
ignition switch to ON, and read the fault code firs o clear the fault code, first insert the diagnostic jumper into the onding diagnostic hole of the system to be diagnosed, set the switch to ON, and read the fault code first, until all fault codes blayed, the LED light is corresponding diagnostic hole of the system to be diagnosed, set the<br>ignition switch to ON, and read the fault code first, until all fault codes<br>are displayed, the LED light is continuously on. From then on, press and<br>hold

ignition switch to ON, and read the fault code first, until all fault codes<br>are displayed, the LED light is continuously on. From then on, press and<br>hold the diagnostic button for more than 5 seconds to clear the fault cod are displayed, the LED light is continuously on. From then on, press and<br>hold the diagnostic button for more than 5 seconds to clear the fault code.<br>Crown auto ABS fault self-diagnosis system<br>The new Crown sedan uses an an hold the diagnostic button for more than 5 seconds to clear the fault code.<br> **Crown auto ABS fault self-diagnosis system**<br>
The new Crown sedan uses an anti-lock braking system (ABS). If<br>
the system fails, the fault self-di Crown auto ABS fault self-diagnosis system<br>
The new Crown sedan uses an anti-lock braking system (ABS). If<br>
the system fails, the fault self-diagnosis system in the anti-lock braking<br>
system will identify the fault that o

![](_page_49_Picture_5.jpeg)

The car still, and press the brake pedal continuously for more than 8 times in<br>Because the diagnostic interface with a jumper. Keep the<br>car still, and press the brake pedal continuously for more than 8 times in<br>3 seconds. car still, and press the brake pedal continuously for more than 8 times in<br>3 seconds. In this way, the fault code in the ABS ECU will be cleared.<br>**WWW.XTOOL.CO.LE** To clear the fault code, turn on the ignition switch and connect the<br>
To clear the fault code, turn on the ignition switch and connect the<br>
To clear the fault code, turn on the ignition switch and connect the<br>
Carrier and

**www.xtool.co.uk**

![](_page_49_Picture_7.jpeg)